**ООО «АРТАЗ»** +7 (958) 762-88-45, https://artaz.ru, Почта: info@artaz.ru *Видеообзоры оборудования: https://youtube.com/@artazru*

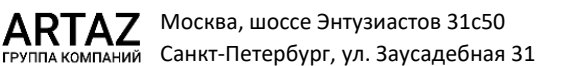

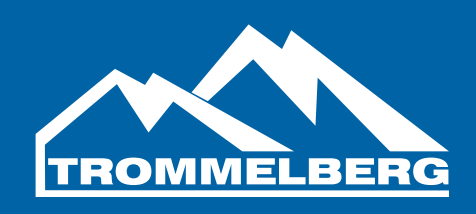

# **Инструкция по эксплуатации балансировочного станка CB1990B**

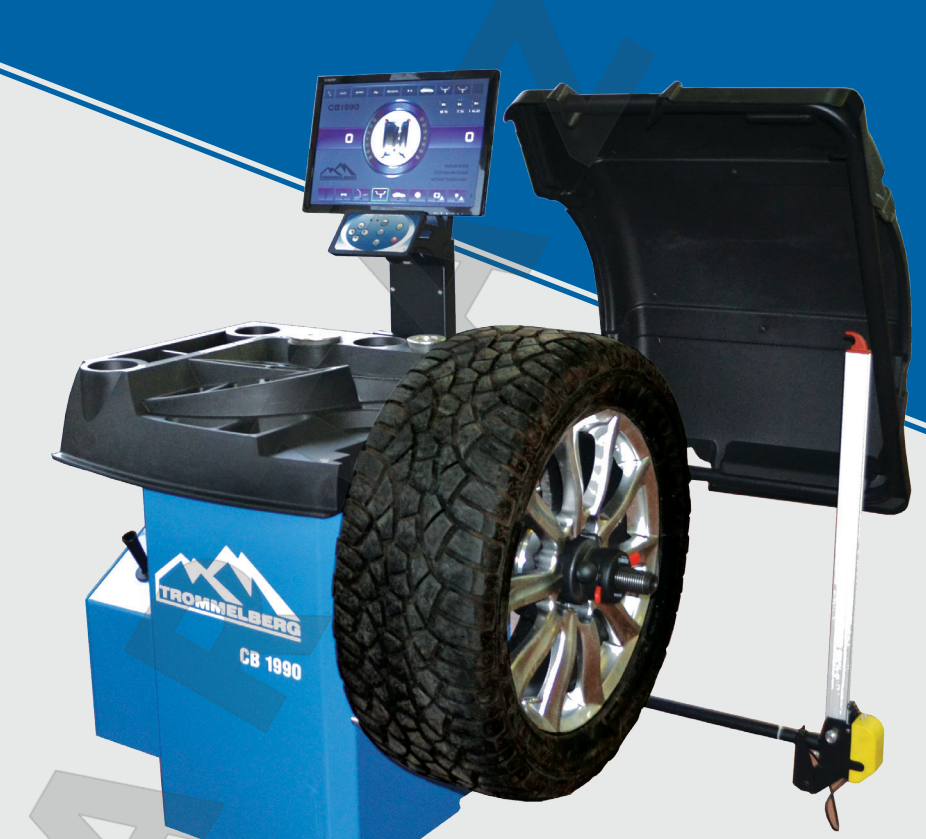

Балансировочный станок \_\_\_\_\_\_\_\_\_\_\_\_\_\_\_\_\_\_\_\_\_\_\_\_\_\_\_\_\_

Серийный номер и пользов и пользов и пользов и пользов и пользов и пользов и пользов и пользов и пользов и польз

Дата выпуска \_\_\_\_\_\_\_\_\_\_\_\_\_\_\_\_\_\_\_\_\_\_\_\_\_\_\_\_\_\_\_\_\_\_\_\_\_\_

Москва, шоссе Энтузиастов 31с50 Санкт-Петербург, ул. Заусадебная 31 **Версия 4 ООО «АРТАЗ»** +7 (958) 762-88-45, https://artaz.ru, Почта: info@artaz.ru *Видеообзоры оборудования: https://youtube.com/@artazru*

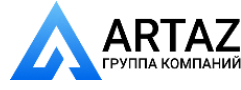

# **СОДЕРЖАНИЕ**

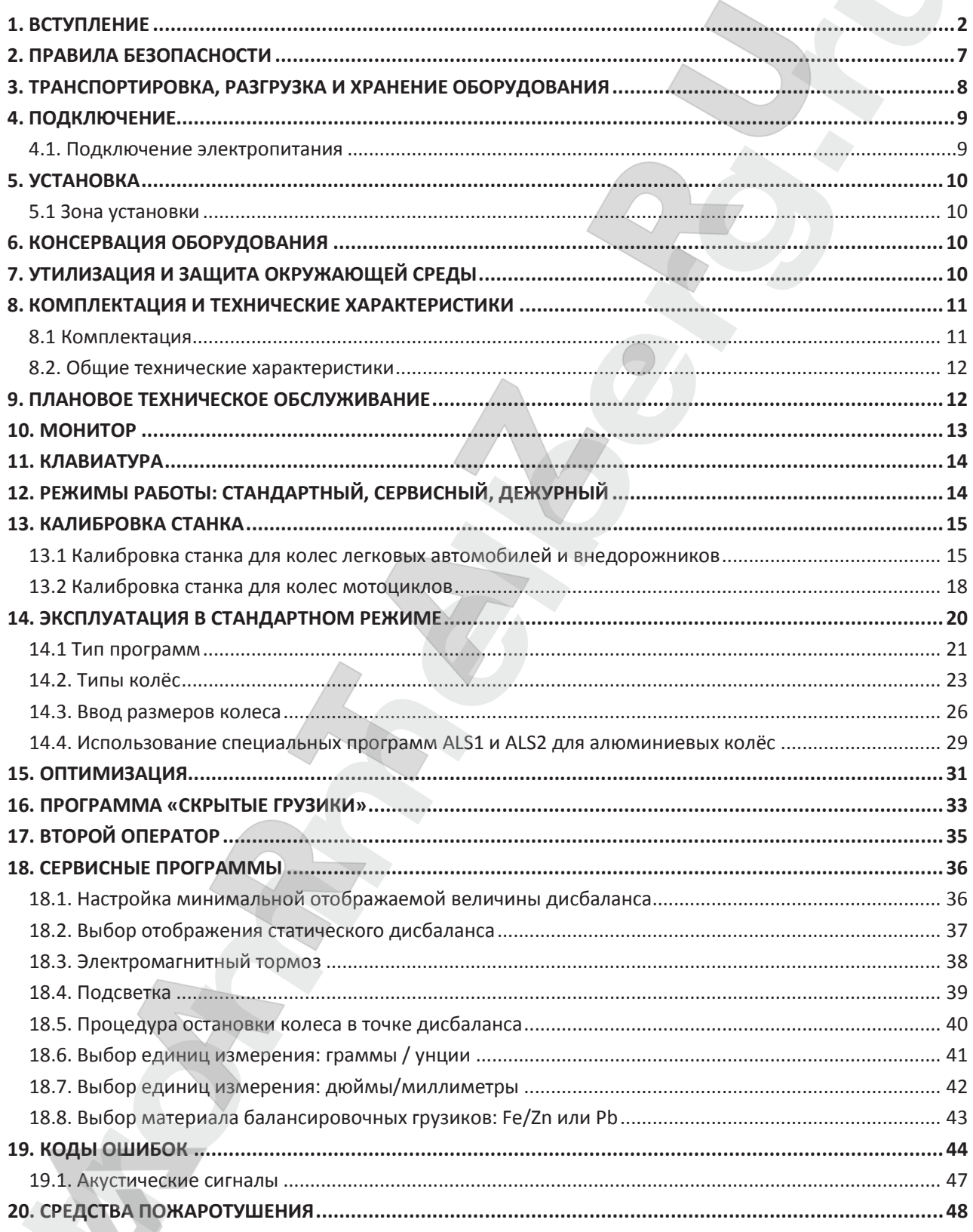

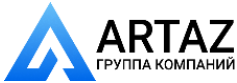

## **1. ВСТУПЛЕНИЕ**

При передаче потребителю оборудования, включающего операционную систему, инструменты и аксессуары, находящегося в хорошем рабочем состоянии и не имеющего повреждений, выдается гарантия на это оборудование. Во время гарантийного периода производитель бесплатно отремонтирует оборудование или части, не являющиеся расходными материалами, однако, производитель не несет ответственности при повреждении оборудования или при износе оборудования, происходящего при нормальной эксплуатации, транспортировке и обслуживании. Производитель сохраняет за собой право не уведомлять клиентов об обновлении продуктов или улучшениях производственных мощностей. Целью данного руководства является обеспечение пользователей и владельцев оборудования инструкциями по безопасности, надлежащей эксплуатации и обслуживанию оборудования. Строгое соблюдение правил и инструкций, изложенных в настоящем руководстве, обеспечит высокую эффективность и длительный срок службы оборудования. Ниже вы найдете описание уровней опасности, относящихся к приобретенному вами оборудованию. **trained** the main of the stationary interaction of the main of the stationary of the stationary and a stationary and a stationary and a stationary and a stationary and a stationary and a stationary and a stationary and a

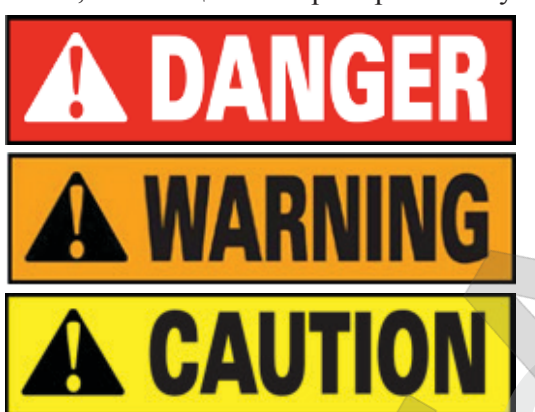

Опасность: данная операция может стать причиной серьезной травмы или смерти.

Предупреждение: данная операция может стать причиной серьезного повреждения или возникновения опасности.

Внимание: данная операция может стать причиной получения небольших ран и повреждения собственности.

\* Перед использованием оборудования внимательно прочитайте настоящее руководство. Храните руководство в папке рядом со станком, чтобы оператор в любой момент мог ознакомиться с необходимой информацией.

\* Технические документы являются неотъемлемой частью оборудования и должны передаваться с ним даже в случае его продажи.

\* Настоящее руководство можно использовать только в случае, когда серийный номер и модель оборудования, указанные в нем, совпадают с серийным номером и моделью, указанными на идентификационной пластине оборудования.

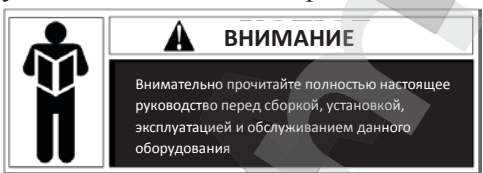

\* Запомните и следуйте инструкциям, содержащимся в данном руководстве. При осуществлении операций, не описанных в настоящем документе, операторы несут ответственность за любые последствия.

\* Некоторая информация в данном руководстве представлена в форме изображений, которые могут незначительно отличаться от реальных экземпляров оборудования.

\* Операции, не описанные в данном руководстве, должны осуществляться только под надзором опытных мастеров. При необходимости свяжитесь с уполномоченным сервисным центром.

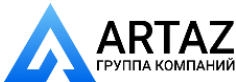

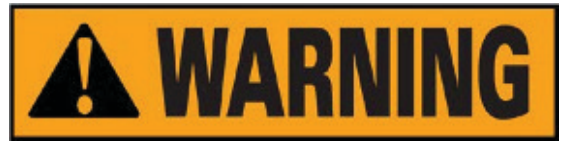

Выбор зоны установки должен осуществляться в соответствии с местным действующим законодательством по охране труда. Не допускайте попадания влаги внутрь оборудования во время установки и эксплуатации. Для надлежащей и безопасной эксплуатации оборудования необходимо соблюдать следующие требования к рабочей среде: **THE CONSTRAINING**<br>
CONDITIONS SECTION CONTINUES AND CONTINUES ARE CONSTRAINED AND CONSTRAINED CONSTRAINING AND CONSTRAINED CONSTRAINING AND CONSTRAINING TO A DESCRIPTION OF THE CONSTRAINING CONSTRAINING CONSTRAINING CONST

- Освещенность в рабочей зоне должна составлять не менее 300 люкс.
- Относительная влажность: <85% (без конденсата).
- Температура окружающей среды: 0° **-** 50°C.
- Пол должен быть достаточно прочным, чтобы вынести максимальный вес оборудования.
- Оборудование не должно эксплуатироваться в потенциально взрывоопасной среде.

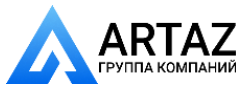

# **2. ПРАВИЛА БЕЗОПАСНОСТИ**

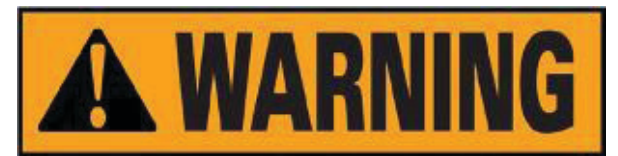

\* Несоблюдения правил безопасности и пренебрежение предупреждающими значками может стать причиной получения серьезных травм оператором и другими работниками.

К эксплуатации оборудования допускаются только лица, которые ознакомились с предупреждающими значками и правилами безопасности и поняли их.

Надлежащее использование оборудования может осуществляться только квалифицированным оператором, который прошел специальное обучение, может понять техническую документацию на оборудование, знаком с нормами безопасности и следует всем инструкциям, описанным в данном руководстве, и правилам безопасности. Оператор должен быть физически и психически здоров. **THEABH LA BESOHACHOCTH**<br> **THEOREM RESOLVACHOCTH**<br> **THEOREM RESOLVACHOCTH**<br> **THEOREM RESOLVACHOCH INTERNATIONAL DESCRIPTION CONTROLLATION**<br> **THEOREM RESOLVACHER CONSULTING CONTROLLATION**<br> **THEOREM RESOLVACHER CONSULTING CO** 

Перед началом работы с оборудованием необходимо соблюсти следующие условия:

- Прочитать и понять информацию и описания, содержащиеся в данном руководстве;

- Полностью понять характеристики и особенности оборудования;
- Не допускать неуполномоченный персонал в рабочую зону;

- Убедиться в том, что установка проведена в соответствии с действующими стандартами и нормами местного законодательства;

- Убедиться в том, что оператор оборудования обучен надлежащим образом и правильно эксплуатирует станок, соблюдая нормы безопасности;

Перед выключением оборудования запрещается касаться кабелей, двигателей и других электрических элементов.

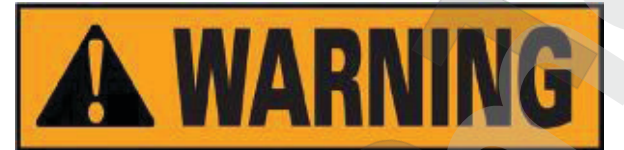

Запрещается удалять значки, предупреждающие об опасности или содержащие инструкции. Если значок утерян или нечетко читается, необходимо незамедлительно его заменить. Если какой-то значок отсутствует на оборудовании, обратитесь к ближайшему дилеру оборудования.

- Ознакомьтесь с правилами предотвращения несчастных случаев, связанными с

эксплуатацией и обслуживанием механизмов с вращающимися частями и высоковольтного оборудования.

- Производитель не несет ответственности за ущерб и нанесение травм, которые были вызваны не санкционированными производителем изменениями и модификацией оборудования.

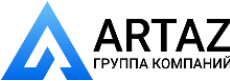

#### **3. ТРАНСПОРТИРОВКА, РАЗГРУЗКА И ХРАНЕНИЕ ОБОРУДОВАНИЯ**

Размещайте, транспортируйте и храните оборудование в соответствии с указаниями, размещенными на упаковочном контейнере. При транспортировке и подъеме балансировочного станка не зацепляйте подъемные устройства за крюк для аксессуаров, балансировочный вал и кожух дисплея, так как данные действия могут повредить оборудование, а впоследствии вызвать ошибки измерений в ходе работы и даже травмировать оператора. Центр тяжести станка, из-за особенностей конструкции, смещен вправо от центра, поэтому при подъеме упакованного оборудования необходимо отклонять вправо подъемную лапу гидравлического вертикального подъемника или вилочного погрузчика не более чем на 1/4 ширины станка. При транспортировке рекомендуется подкладывать под упаковку станка шероховатую бумагу или резиновые вставки во избежание соскальзывания оборудования. При подъеме и перемещении оборудования с помощью подъемных устройств необходимо придерживать станок руками. Максимальная высота подъема не должна превышать один метр. При подъеме оборудования более чем на метр, необходимо надлежащим образом закрепить оборудование. **3. TPAILCLOPTHPOIRKA, PAHPYMAA IN ANTIFIED OSOPY, (DOBERTIME CORPENDENT).**<br> **EXECUTION IN A SUPER CORPENDENT AND CONSULTER CONSULTER AND CONSULTER (DESCRIPTIONS)**<br> **PERIODE CONSULTER CONSULTER CONSULTER CONSULTER CONSUL** 

При подъеме балансировочного станка можно закрепить его на крюке крана широкой стропой, пропущенной под станком. Необходимо использовать не менее двух строп необходимой длины с грузоподъемностью каждой не менее 500 кг. Располагать стропы необходимо в соответствии с требованиями подъемного устройства. При подъеме рекомендуется поддерживать станок руками. При подъеме оборудования краном или погрузчиком скорость передвижения оборудования должна быть не более 35 мм / с, так как в противном случае инерция может вызвать соскальзывание или вращение станка, которое может привести к повреждению собственности или травмам персонала.

#### **Хранение**

Оборудование не должно храниться без упаковки / чехла. Накрывайте оборудование полимерной пленкой. Оборудование необходимо хранить в проветриваемом и сухом помещении, защищенном от попадания воды. В месте хранения оборудования необходимо поддерживать температуру в диапазоне от -10°C до +55°C и относительную влажность в пределах 30 - 90%. Запрещается хранить оборудование вместе с опасными химическими веществами, легковоспламеняющимися и взрывчатыми веществами, а также предметами, накапливающими на себе пыль.

#### **Транспортировка**

Вес оборудования должен соответствовать весу, указанному на внешней упаковке. Оборудование должно быть надежно закреплено внутри упаковки. Вне зависимости

от вида транспортировки температура и влажность окружающей среды должны соответствовать требованиям к хранению оборудования. Запрещается транспортировать оборудование вместе с опасными химическими веществами, легковоспламеняющимися и взрывчатыми веществами, а также предметами, накапливающими на себе пыль.

#### **Установка**

После того как вы убедились в целостности упаковки балансировочного станка, можно перемещать оборудование в зону установки.

Требования к рабочей среде на месте установки: Температура: от 0°C до 50°C; отн. влажность: не более 85%; отсутствие источников воды и огня; отсутствие пыли;

отсутствие огнеопасных и взрывчатых материалов и химикатов. Пол должен быть плоским, ровным и твёрдым.

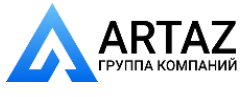

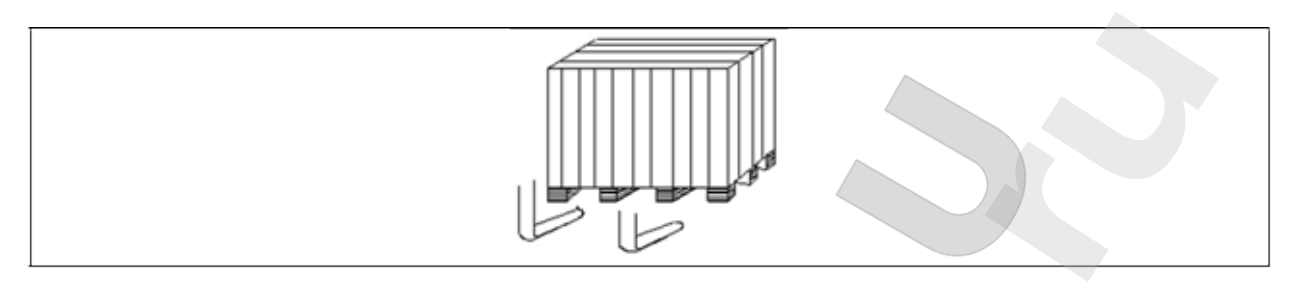

Перед установкой снимите верхнюю крышку упаковочного ящика балансировочного станка и проверьте в соответствии с упаковочным списком, что все компоненты и аксессуары, поставляемые вместе со станком, находятся внутри упаковки. Если у вас есть какие-либо вопросы, свяжитесь с вашим дилером. Упаковочные материалы, такие как пластик, полистирол, гвозди, винты, дерево и картон, должны быть помещены в бак для сбора отходов и утилизированы в соответствии с местным законодательством и нормативными актами. При установке снимите болты, соединяющие балансировочный станок и поддон упаковки, и переместите оборудование с поддона в зону установки. Для обеспечения безопасности и высокой скорости работы оборудования необходимо оставить расстояние не менее 300 см от стен помещения до правой и задней частей станка. Кроме того, необходимо оставить расстояние не менее 200 см от стен помещения до левой части станка. После того, как балансировочный станок установлен в надлежащее положение, просверлите 3 отверстия для анкеров в полу в соответствии с расположением установочных отверстий в основании станка. Установите 3 анкерных болта M10х160, чтобы закрепить станок на полу и обеспечить устойчивость оборудования. **Express performance interaction of the main of the main of the main of the main of the performance and the main of the main of the secondary and the main of the secondary and the main of the main of the main of the main** 

Если станок не упакован, соблюдайте следующие меры предосторожности:

**Обеспечьте защиту острых углов оборудования при помощи подходящего материала (пузырчатая пленка или картон).** 

**Не используйте стальные тросы для подъема корпуса станка.**

**Используйте стропы с ремнями длиной не менее 200 см и грузоподъемностью не менее 3000 кг.** 

**Не прикладывайте усилие к валу и / или фланцу.**

**Перед перемещением станка всегда отсоединяйте кабель питания от розетки.**

# **4. ПОДКЛЮЧЕНИЕ**

После распаковки балансировочного станка проверьте его целостность и отсутствие повреждений. Приступайте к сборке.

#### **4.1. Подключение электропитания**

Стандартная версия станка должна подключаться к однофазной сети электропитания с напряжением 220-230В.

Изменение параметров электропитания оборудования не может быть произведено пользователем. Для внесения подобных изменений необходимо обратиться к производителю, местному дилеру или уполномоченному сервисному центру. Для подключения станка к электропитанию достаточно установить на шнур питания оборудования подходящую вилку, а затем вставить вилку в розетку электропитания мастерской.

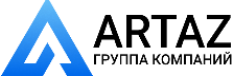

Москва, шоссе Энтузиастов 31с50 Санкт-Петербург, ул. Заусадебная 31

**Все операции по подключению электропитания и по внесению каких-либо изменений (даже связанных с осветительными приборами) в электрические части оборудования должны выполняться квалифицированным персоналом.**

Параметры линии электропитания, подводимой для оборудования, должны соответствовать мощности, потребляемой станком. Пользователь должен:

- Проверить, что напряжение линии подачи электропитания соответствует напряжению, указанному на идентификационной пластине станка;

- Проверить состояние кабеля и наличие заземления;

- Убедиться в том, что оборудование подключено к отдельной линии подачи электропитания, оснащенной автоматическим дифференциальным выключателем (30 мА) для защиты, в том числе, и от возможной перегрузки более чем на 30 мА;

- Надежно подсоединить кабель питания к вилке в соответствии с местными нормами электробезопасности.

**Если электропитание нестабильно, то требуется установка стабилизатора напряжения / источника бесперебойного питания.**

**Когда станок долгое время находится в выключенном состоянии, необходимо вытащить вилку питания из розетки, чтобы избежать использования оборудования неуполномоченным персоналом.**  $\Delta$  Все операции по подключению лескроннатисм и по нисению какал-либо изведение (саже создания), с состеменно подборумования (подкольно состеменно подборумования подкольно состеменно подборумования подкольно состеменн

**Если оборудование напрямую подключено к основному шкафу электропитания мастерской без использования вилки, установите выключатель, приводимый в действие ключом, для ограничения доступа неуполномоченного персонала к оборудованию.**

**Необходимо отключать электричество в случае проведения работ с электрическими частями, двигателями, кабелями и любыми другими электрическими устройствами.**

**Не снимайте, не повреждайте и не затирайте наклейки, содержащие предупреждения об опасности и инструкции. заменяйте пропавшие, повреждённые или ставшие неразборчивыми наклейки. наклейки можно запросить у ближайшего дилера.**

**Производитель не несет ответственности за ущерб, причиненный в случае несоблюдения вышеуказанных инструкций. Кроме того, в случае несоблюдения вышеуказанных инструкций гарантия может быть аннулирована.**

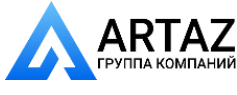

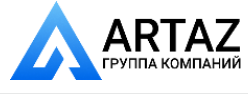

# **5. УСТАНОВКА**

## **5.1 Зона установки**

Для установки станка вам необходимо полезное пространство, как указано на рисунке F5.1.

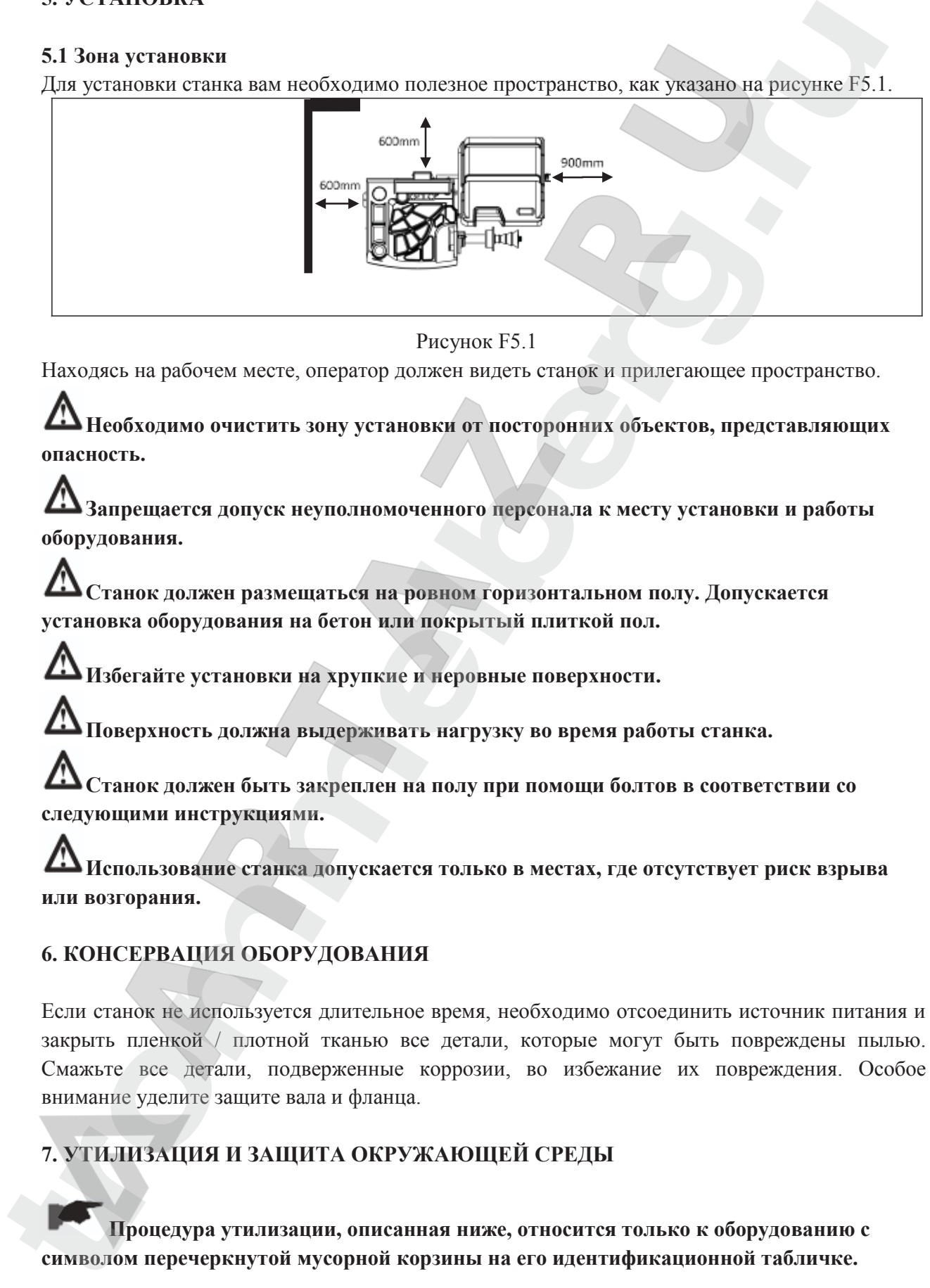

#### Рисунок F5.1

Находясь на рабочем месте, оператор должен видеть станок и прилегающее пространство.

**Необходимо очистить зону установки от посторонних объектов, представляющих опасность.**

**Запрещается допуск неуполномоченного персонала к месту установки и работы оборудования.** 

**Станок должен размещаться на ровном горизонтальном полу. Допускается установка оборудования на бетон или покрытый плиткой пол.** 

**Избегайте установки на хрупкие и неровные поверхности.**

**Поверхность должна выдерживать нагрузку во время работы станка.**

**Станок должен быть закреплен на полу при помощи болтов в соответствии со следующими инструкциями.**

**Использование станка допускается только в местах, где отсутствует риск взрыва или возгорания.**

# **6. КОНСЕРВАЦИЯ ОБОРУДОВАНИЯ**

Если станок не используется длительное время, необходимо отсоединить источник питания и закрыть пленкой / плотной тканью все детали, которые могут быть повреждены пылью. Смажьте все детали, подверженные коррозии, во избежание их повреждения. Особое внимание уделите защите вала и фланца.

# **7. УТИЛИЗАЦИЯ И ЗАЩИТА ОКРУЖАЮЩЕЙ СРЕДЫ**

**Процедура утилизации, описанная ниже, относится только к оборудованию с символом перечеркнутой мусорной корзины на его идентификационной табличке.**

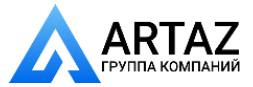

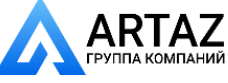

Символ перечеркнутой мусорной корзины, размещенный на продукте и указанный на этой странице, напоминает пользователю, что в конце срока службы продукта он должен быть утилизирован надлежащим образом. Этот продукт может содержать вещества, которые, в случае неправильной утилизации, могут быть опасными для окружающей среды и здоровья людей. Поэтому мы предоставляем вам нижеуказанную информацию, которая поможет предотвратить высвобождение этих веществ в окружающую среду и обеспечить более эффективное использование природных ресурсов.

Электрическое и электронное оборудование никогда не должно утилизироваться совместно с обычными бытовыми отходами, но должно собираться отдельно для надлежащей утилизации.

Таким образом, можно избежать опасных последствий для окружающей среды или здоровья людей, вызванных неправильной переработкой веществ, содержащихся в этих продуктах, или ненадлежащим использованием их частей. Кроме того, правильная утилизация помогает извлекать, перерабатывать и повторно использовать многие из материалов, содержащихся в таких продуктах. Для этой цели производители и распространители электрического и электронного оборудования устанавливают системы правильного сбора и переработки таких продуктов. В конце срока службы продукта свяжитесь со своим поставщиком для получения информации о процедуре утилизации. При покупке данного станка ваш поставщик также сообщит вам, что вы можете сдать ему свой изношенный станок бесплатно, при условии, что он такого же типа и выполняет те же функции, что и покупаемый станок. **EXAMPLE CHARGE THE CHARGE CONSULTER SUBARRATIZED TRANSPORTED THE CHARGE THEORY (CHARGE THEORY AND CONSULTER SUBARRATIZED) CONSULTER SUBARRATIZED (CHARGE THEORY AND CONSULTER SUBARRATIZED) CONSULTER SUBARRATIZED (CHARGE** 

Проведение утилизации вразрез с вышеописанными правилами приведет к взиманию штрафов, предусмотренных действующим национальным законодательством страны утилизации продукта.

Для защиты окружающей среды рекомендованы следующие меры: переработка упаковки продукта и надлежащая утилизация использованных аккумуляторных батарей (только при наличии в продукте).

# **8. КОМПЛЕКТАЦИЯ И ТЕХНИЧЕСКИЕ ХАРАКТЕРИСТИКИ**

#### **8.1 Комплектация**

- В комплект поставки станка входит:
- компьютерный монитор;
- 4 центрирующих конуса с диаметрами от 46 до 146 мм;
- кронциркуль;
- быстросъемная гайка HAVEKA (Германия) для 40-мм вала;
- калибровочный груз 50 г;
- пластиковое разделительное кольцо;
- защитный кожух
- внешний измерительный рычаг;
- резьбовой хвостовик вала 40 мм;
- клещи-молоток;
- кабель питания.

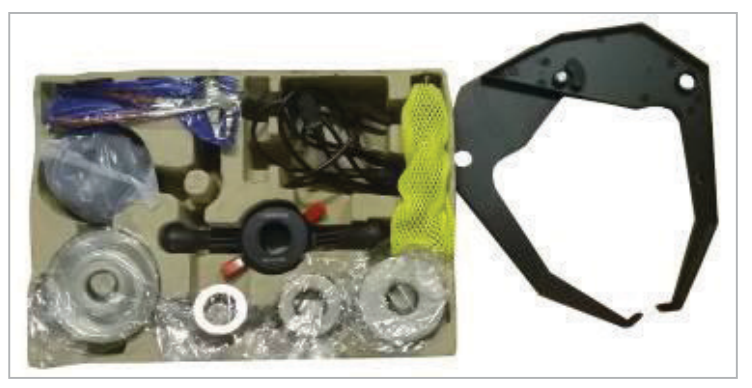

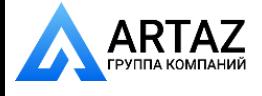

### **Рисунок F8.1: Комплект поставки**

#### **8.2. Общие технические характеристики**

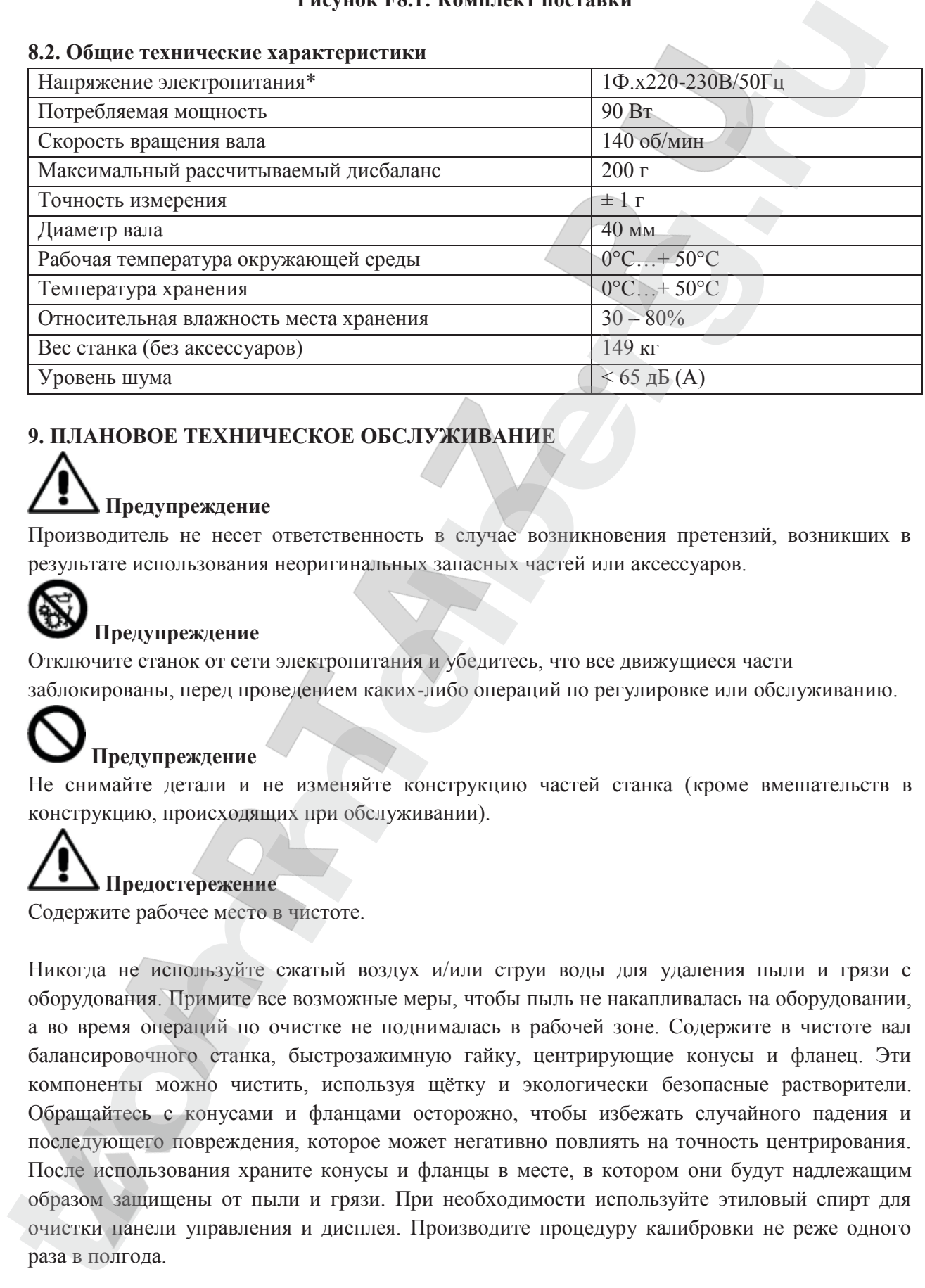

# **9. ПЛАНОВОЕ ТЕХНИЧЕСКОЕ ОБСЛУЖИВАНИЕ**

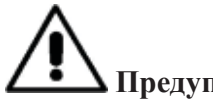

# **Предупреждение**

Производитель не несет ответственность в случае возникновения претензий, возникших в результате использования неоригинальных запасных частей или аксессуаров.

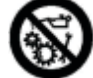

# **Предупреждение**

Отключите станок от сети электропитания и убедитесь, что все движущиеся части заблокированы, перед проведением каких-либо операций по регулировке или обслуживанию.

# **Предупреждение**

Не снимайте детали и не изменяйте конструкцию частей станка (кроме вмешательств в конструкцию, происходящих при обслуживании).

# **Предостережение**

Содержите рабочее место в чистоте.

Никогда не используйте сжатый воздух и/или струи воды для удаления пыли и грязи с оборудования. Примите все возможные меры, чтобы пыль не накапливалась на оборудовании, а во время операций по очистке не поднималась в рабочей зоне. Содержите в чистоте вал балансировочного станка, быстрозажимную гайку, центрирующие конусы и фланец. Эти компоненты можно чистить, используя щётку и экологически безопасные растворители. Обращайтесь с конусами и фланцами осторожно, чтобы избежать случайного падения и последующего повреждения, которое может негативно повлиять на точность центрирования. После использования храните конусы и фланцы в месте, в котором они будут надлежащим образом защищены от пыли и грязи. При необходимости используйте этиловый спирт для очистки панели управления и дисплея. Производите процедуру калибровки не реже одного раза в полгода.

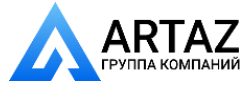

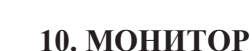

ΆZ паний

Москва, шоссе Энтузиастов 31с50 Санкт-Петербург, ул. Заусадебная 31

Монитор управления станком изображен на рисунке F10.1. Монитор используется оператором для просмотра применяемых средств управления и данных, введённых с помощью клавиатуры. Эта же панель управления отображает результаты балансировки и системные сообщения. Функции клавиш управления описаны в таблице T10.1.

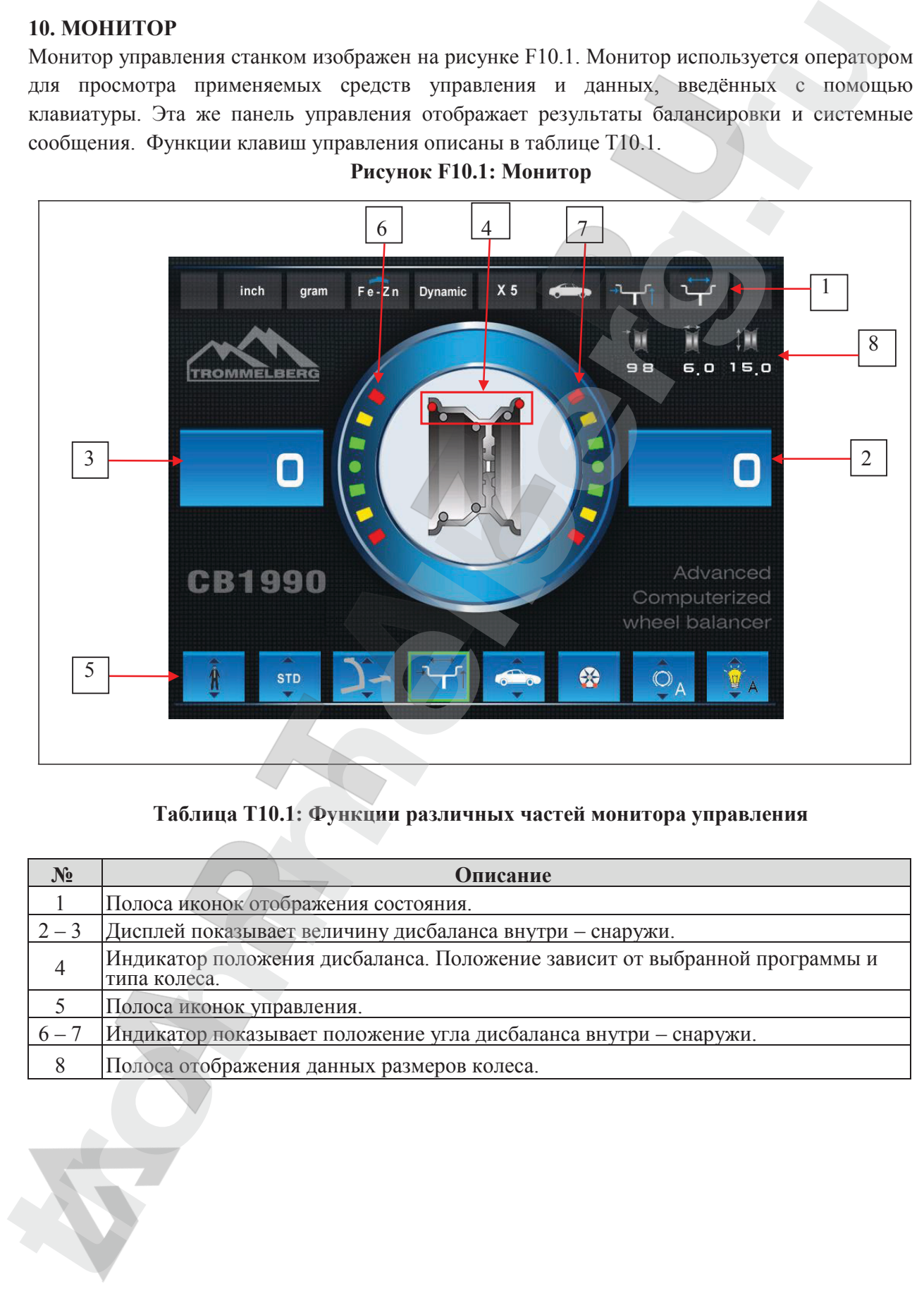

**Рисунок F10.1: Монитор**

**Таблица T10.1: Функции различных частей монитора управления**

| $N_2$          | Описание                                                                                   |  |  |  |
|----------------|--------------------------------------------------------------------------------------------|--|--|--|
|                | Полоса иконок отображения состояния.                                                       |  |  |  |
| $2 - 3$        | Дисплей показывает величину дисбаланса внутри - снаружи.                                   |  |  |  |
| $\overline{4}$ | Индикатор положения дисбаланса. Положение зависит от выбранной программы и<br>типа колеса. |  |  |  |
|                | Полоса иконок управления.                                                                  |  |  |  |
| $6 - 7$        | Индикатор показывает положение угла дисбаланса внутри - снаружи.                           |  |  |  |
| 8              | Полоса отображения данных размеров колеса.                                                 |  |  |  |

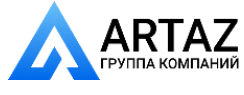

# **11. КЛАВИАТУРА**

В данном руководстве, для удобства, клавиши пронумерованы от [1] до [9], как показано на рисунке F11.1. Девять клавиш имеют только одну основную функцию.

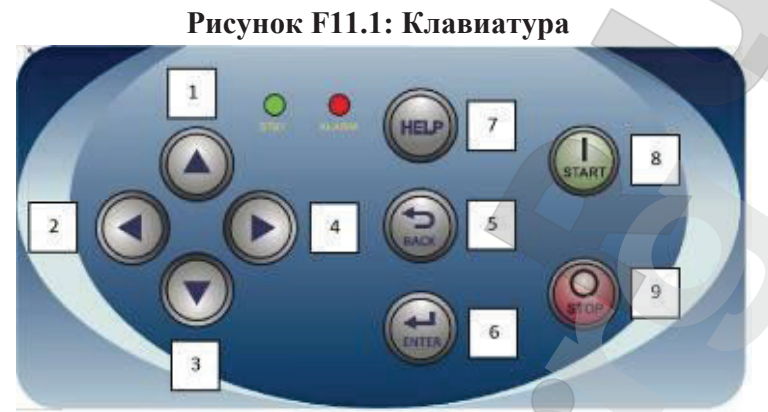

#### **Таблица T11.1: Функции клавиш**

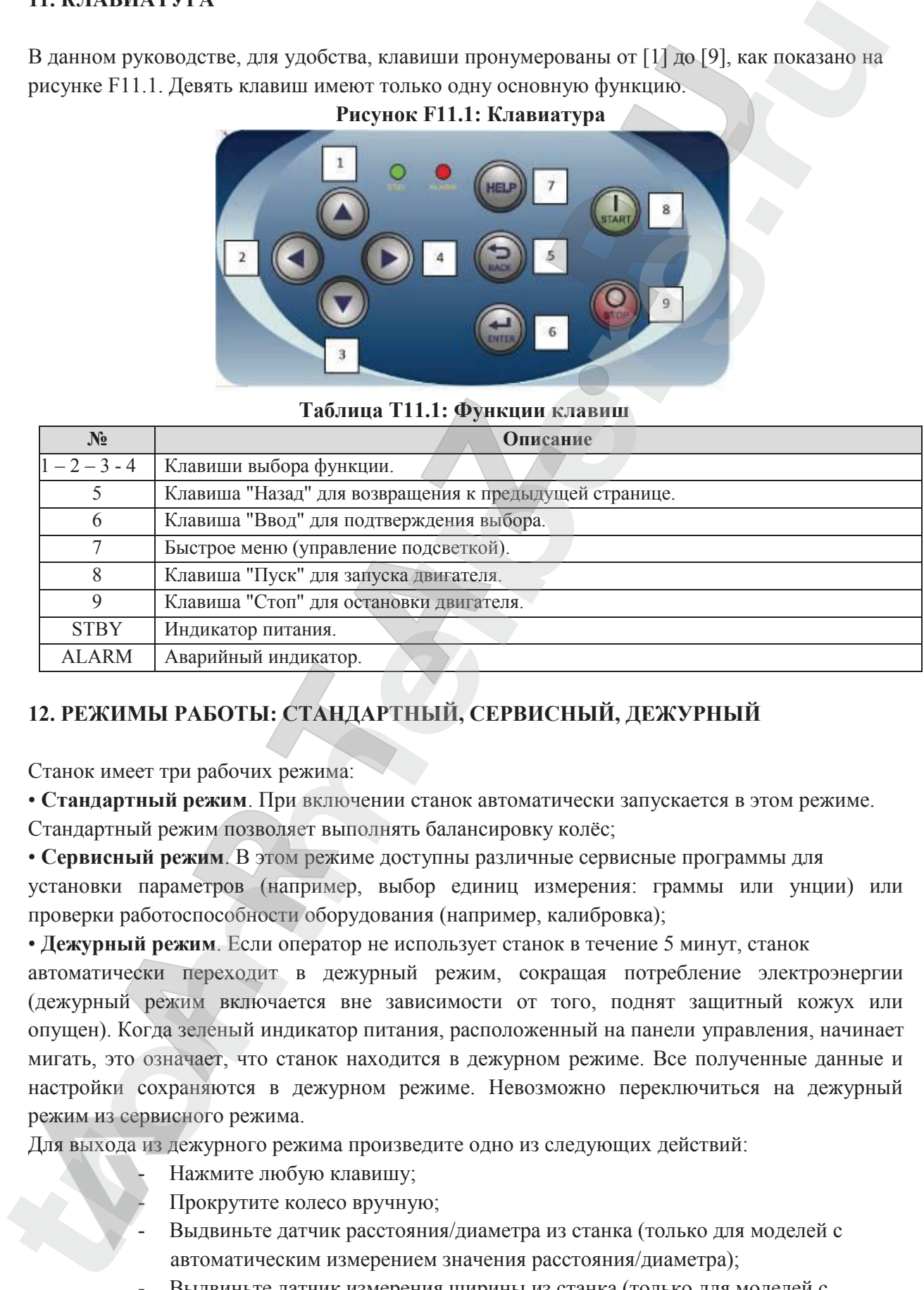

# **12. РЕЖИМЫ РАБОТЫ: СТАНДАРТНЫЙ, СЕРВИСНЫЙ, ДЕЖУРНЫЙ**

Станок имеет три рабочих режима:

• **Стандартный режим**. При включении станок автоматически запускается в этом режиме.

Стандартный режим позволяет выполнять балансировку колёс;

• **Сервисный режим**. В этом режиме доступны различные сервисные программы для

установки параметров (например, выбор единиц измерения: граммы или унции) или проверки работоспособности оборудования (например, калибровка);

• **Дежурный режим**. Если оператор не использует станок в течение 5 минут, станок

автоматически переходит в дежурный режим, сокращая потребление электроэнергии (дежурный режим включается вне зависимости от того, поднят защитный кожух или опущен). Когда зеленый индикатор питания, расположенный на панели управления, начинает мигать, это означает, что станок находится в дежурном режиме. Все полученные данные и настройки сохраняются в дежурном режиме. Невозможно переключиться на дежурный режим из сервисного режима.

Для выхода из дежурного режима произведите одно из следующих действий:

- Нажмите любую клавишу;
- Прокрутите колесо вручную;
- Выдвиньте датчик расстояния/диаметра из станка (только для моделей с автоматическим измерением значения расстояния/диаметра);
- Выдвиньте датчик измерения ширины из станка (только для моделей с

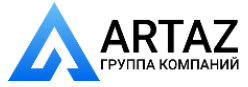

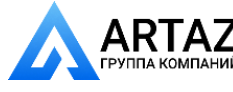

#### автоматическим измерением ширины).

*Примечание: также станок выходит из дежурного режима при нажатии клавиши "Старт" [8] или опускании защитного кожуха. В этом случае станок выйдет из дежурного режима и сразу начнет вращать колесо (если вы нажмёте клавишу "Старт" [8] , то вращение начнется только в случае, если защитный кожух опущен).*

# **13. КАЛИБРОВКА СТАНКА**

Для обеспечения надлежащего функционирования необходимо откалибровать станок. Калибровка позволяет сохранить механические и электрические параметры станка, являющиеся специфическими для каждой единицы оборудования. Проведение данной процедуры обеспечит получение наилучших результатов при балансировке.

#### **13.1 Калибровка станка для колес легковых автомобилей и внедорожников**

Для колес легковых автомобилей и колес внедорожников производится одна и та же калибровка.

Чтобы выполнить калибровку станка, вы должны подготовить следующее:

• Отбалансированное колесо со стальным диском, которое имеет следующие размеры: диаметр от 14" до 16". Для калибровки невозможно использовать колеса с дисками из алюминиевого сплава.

• Грузик 50 г (предпочтительно из железа или цинка). Чтобы выполнить калибровку, осуществите следующие действия:

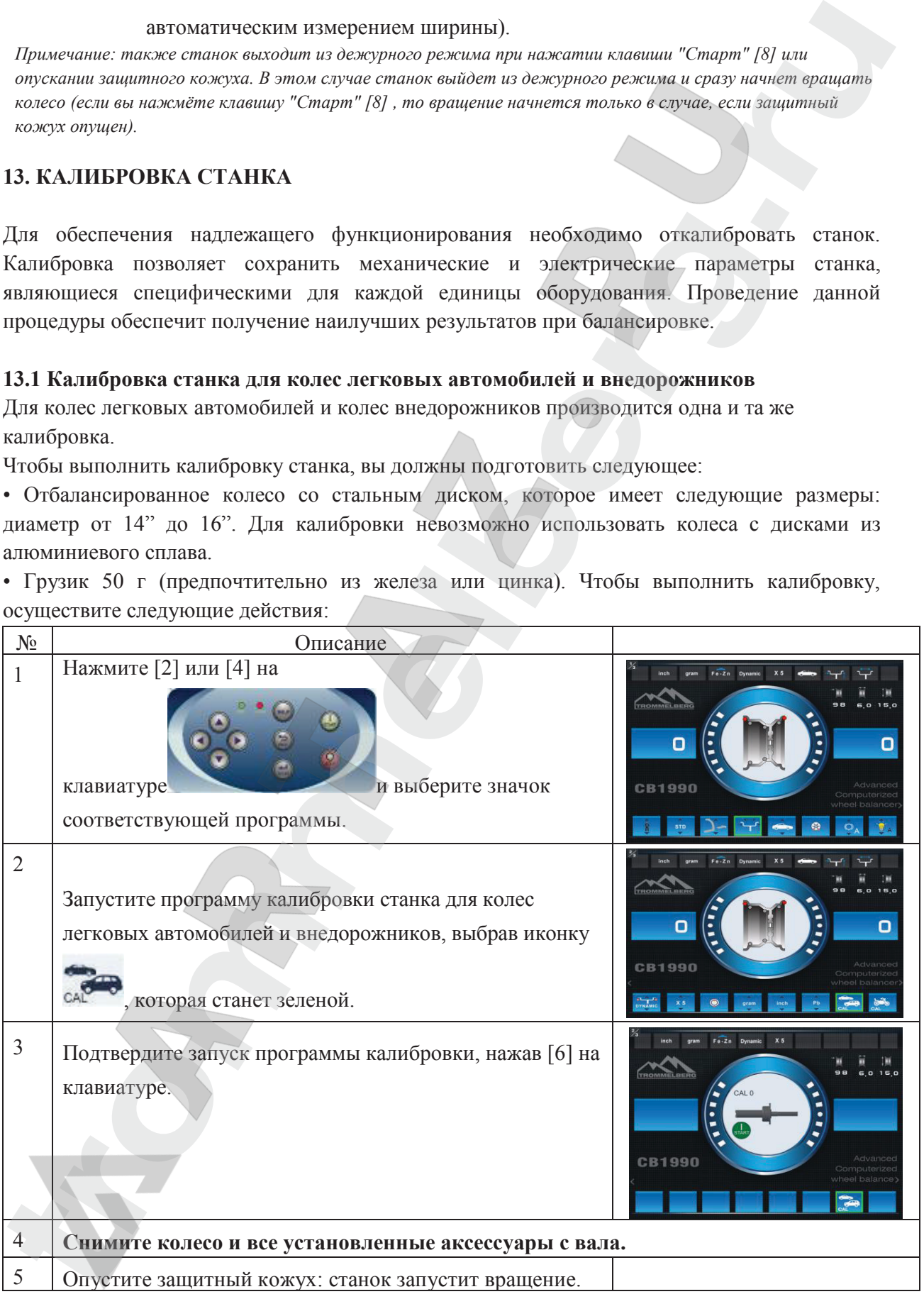

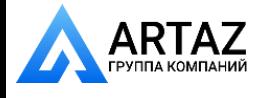

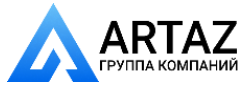

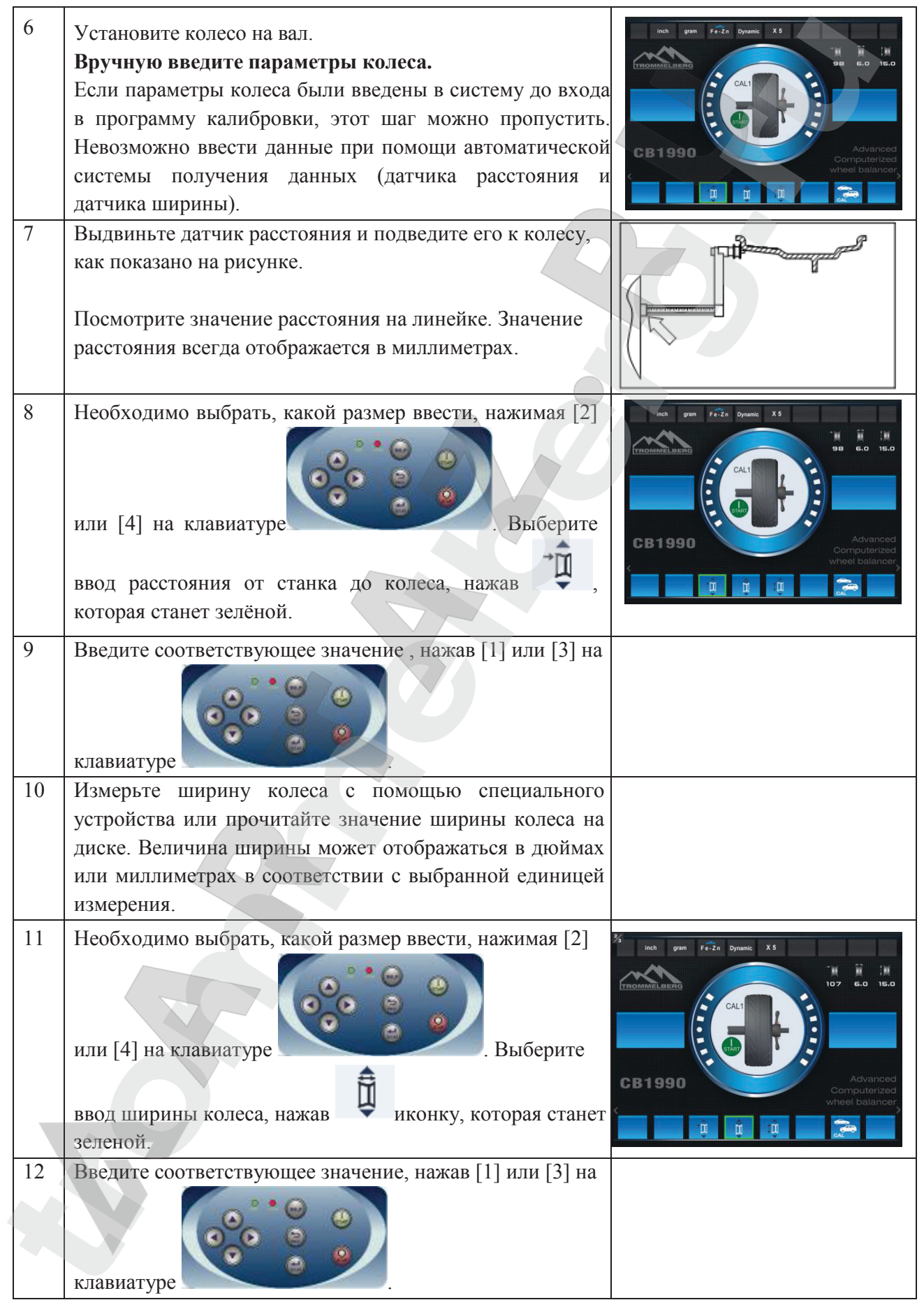

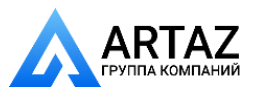

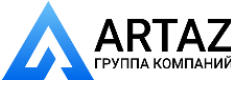

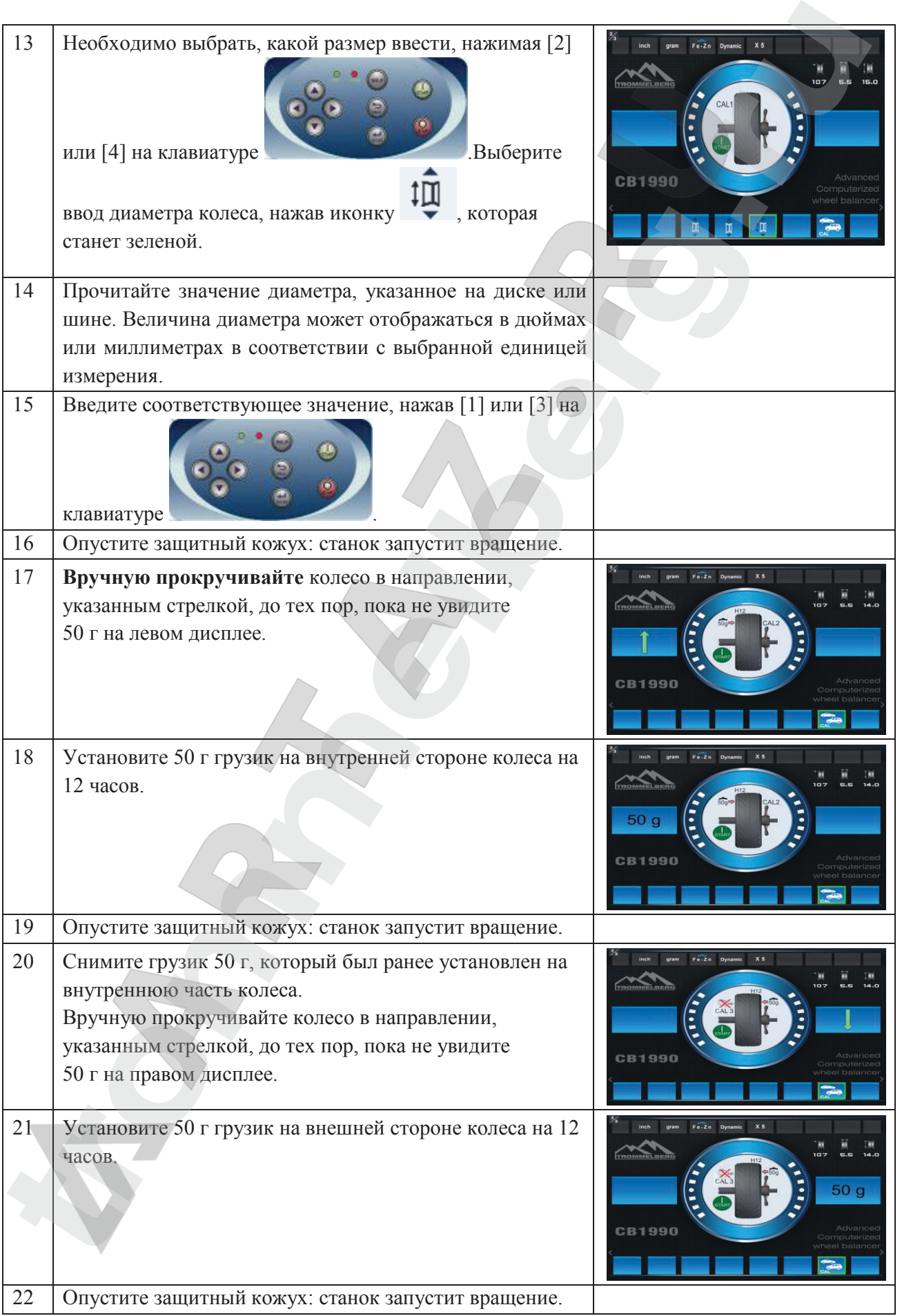

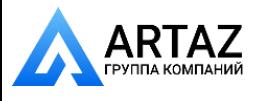

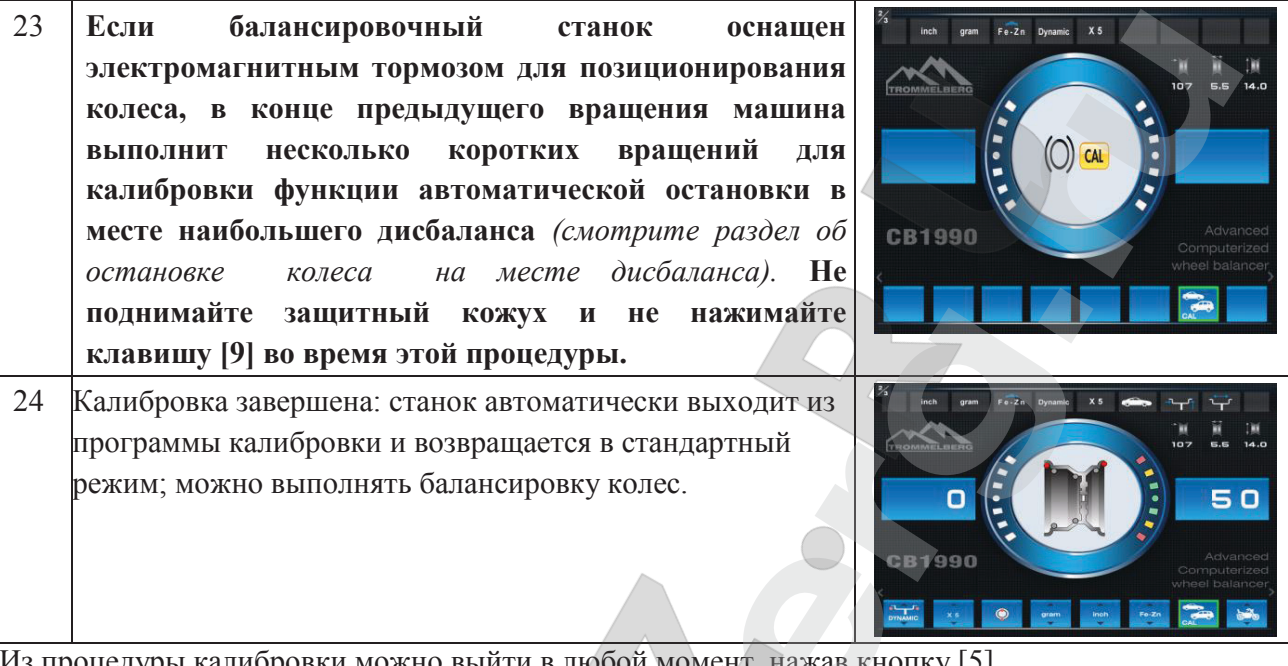

из процедуры калибровки можно выйти в любой момент, нажав кнопку [5].

# **13.2 Калибровка станка для колес мотоциклов**

Калибровка станка для колес мотоциклов проводится отдельно от калибровки для колес легковых автомобилей и внедорожников, так как при калибровке для колес мотоциклов используется специальный адаптер, который оказывает воздействие на вал.

Если калибровка для колёс мотоциклов не была произведена, а пользователь попытается начать вращение колеса в режиме балансировки колес мотоциклов, станок не начнет вращать вал и отобразит код ошибки **ERR 031**.

Чтобы выполнить калибровку станка с адаптером для колёс мотоциклов, произведите следующие действия:

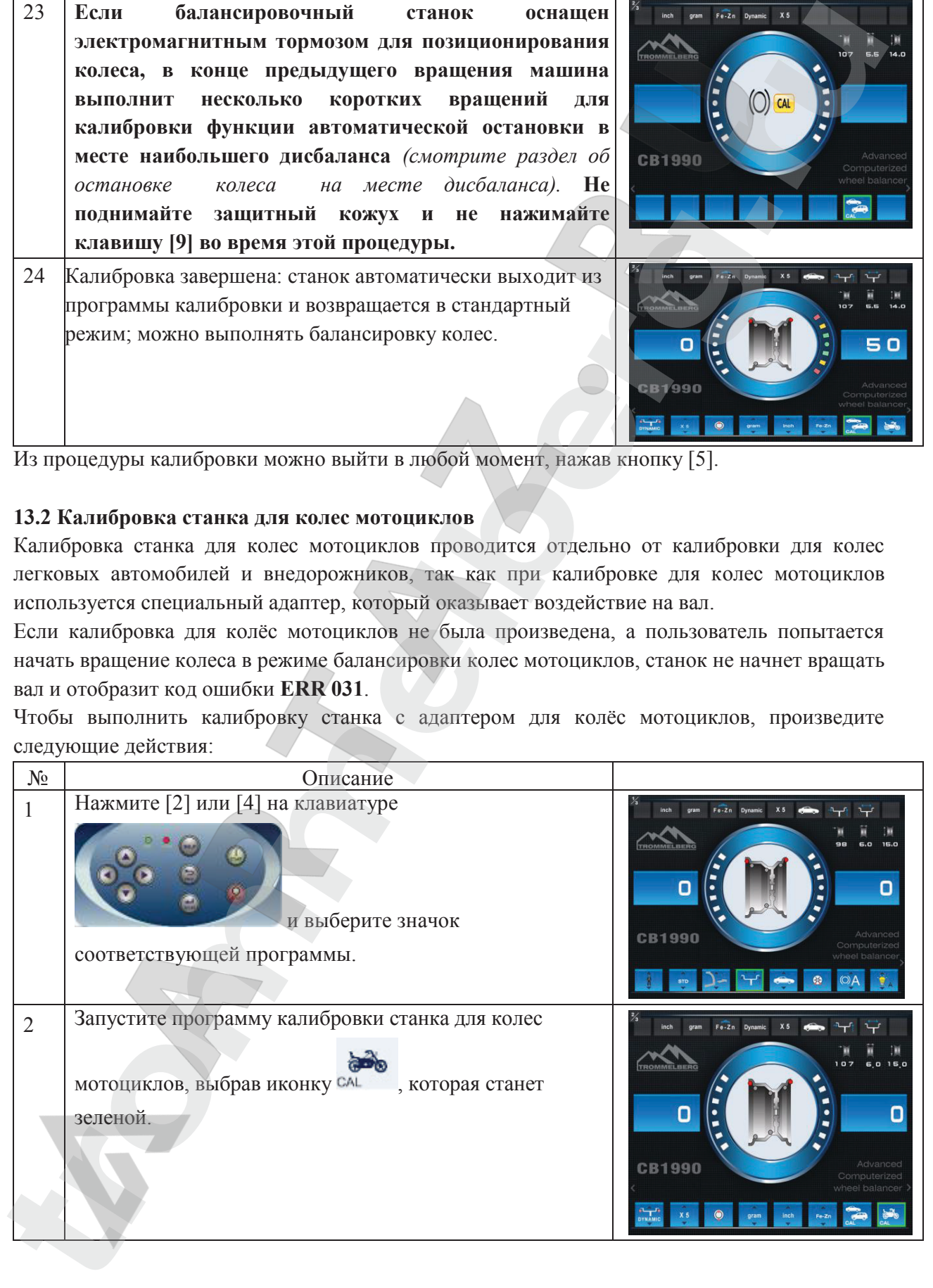

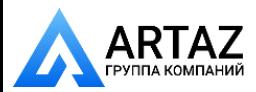

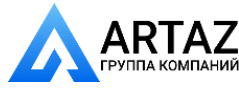

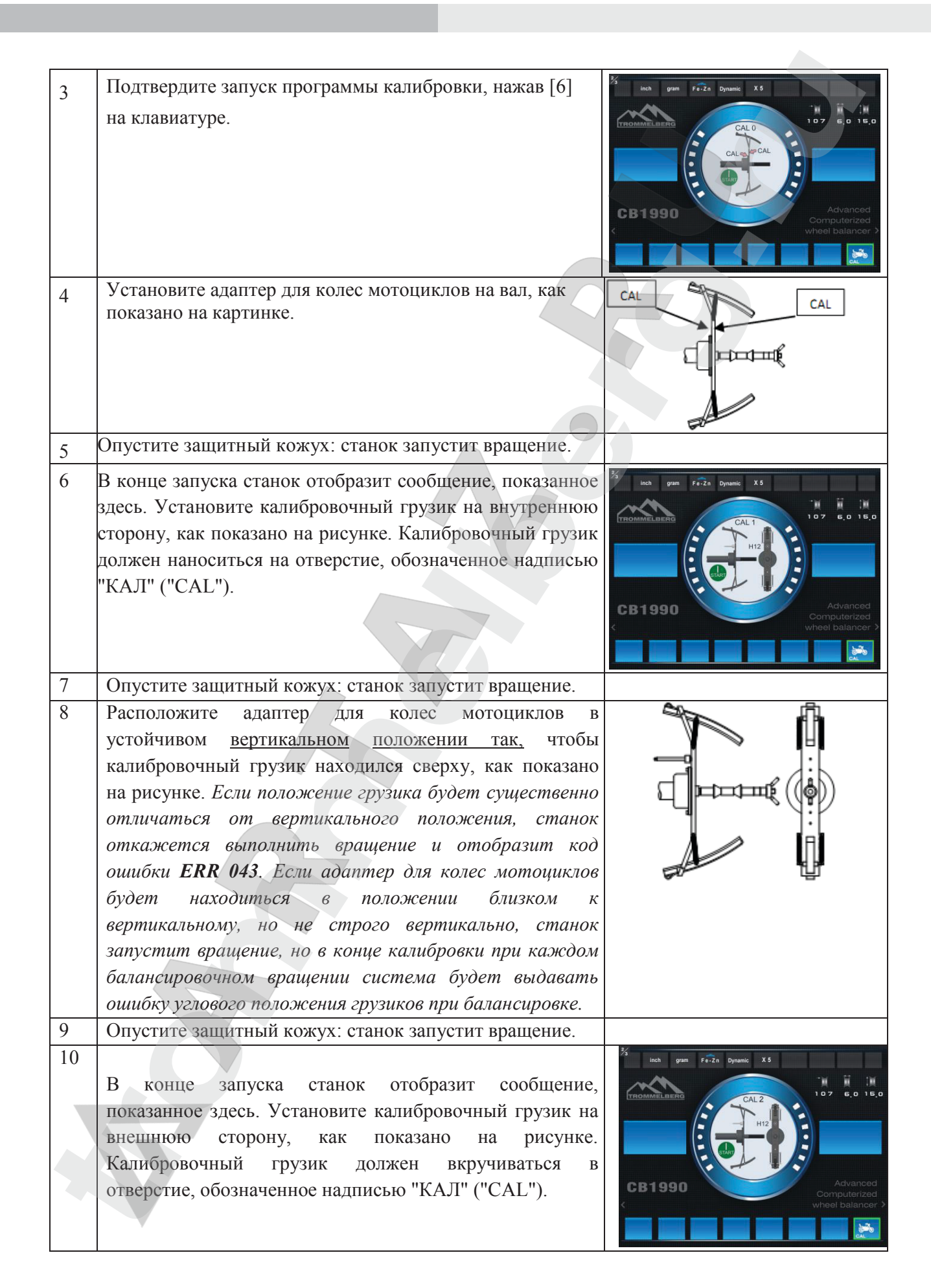

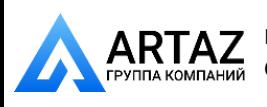

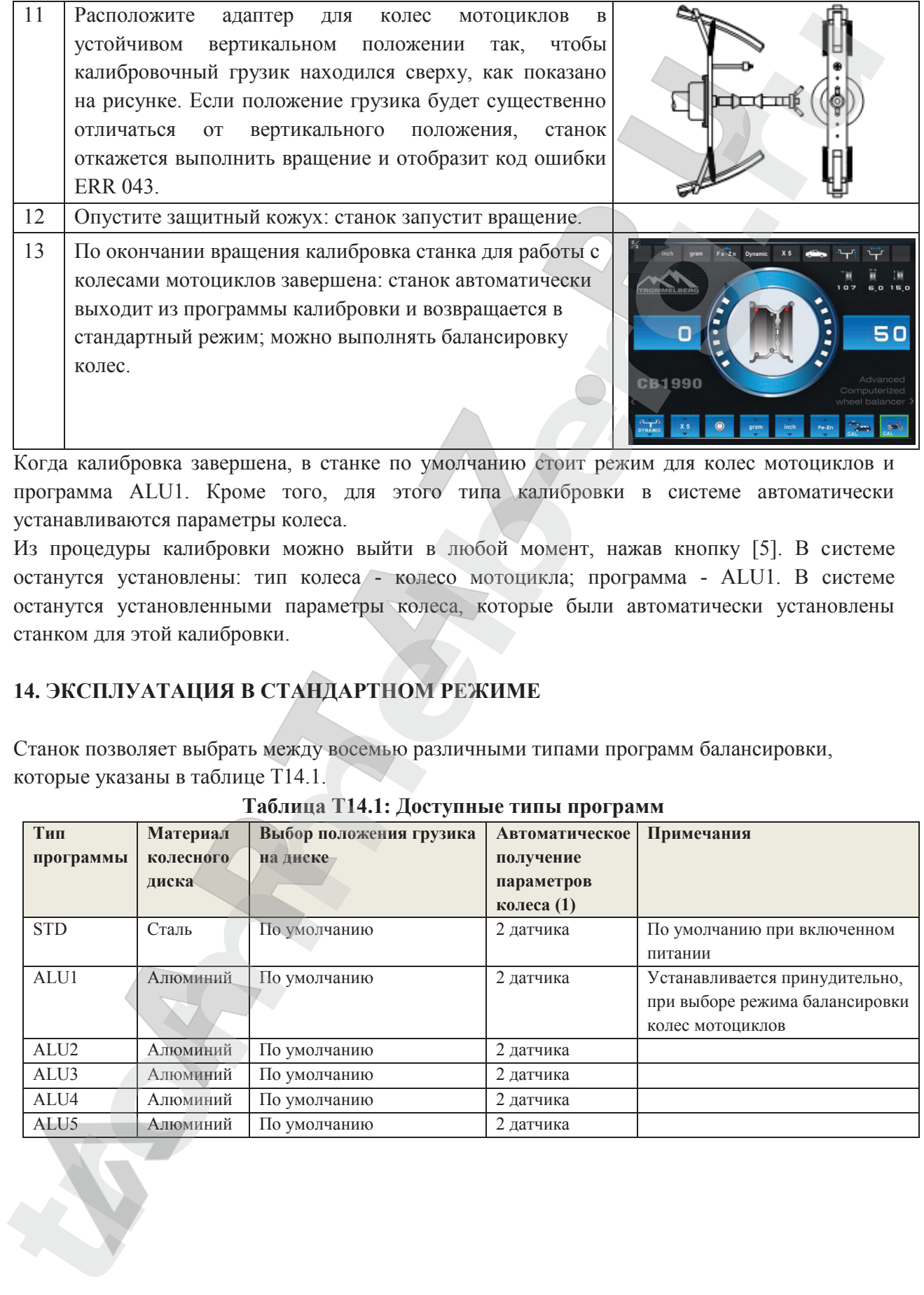

Когда калибровка завершена, в станке по умолчанию стоит режим для колес мотоциклов и программа ALU1. Кроме того, для этого типа калибровки в системе автоматически устанавливаются параметры колеса.

Из процедуры калибровки можно выйти в любой момент, нажав кнопку [5]. В системе останутся установлены: тип колеса - колесо мотоцикла; программа - ALU1. В системе останутся установленными параметры колеса, которые были автоматически установлены станком для этой калибровки.

# **14. ЭКСПЛУАТАЦИЯ В СТАНДАРТНОМ РЕЖИМЕ**

Станок позволяет выбрать между восемью различными типами программ балансировки, которые указаны в таблице T14.1.

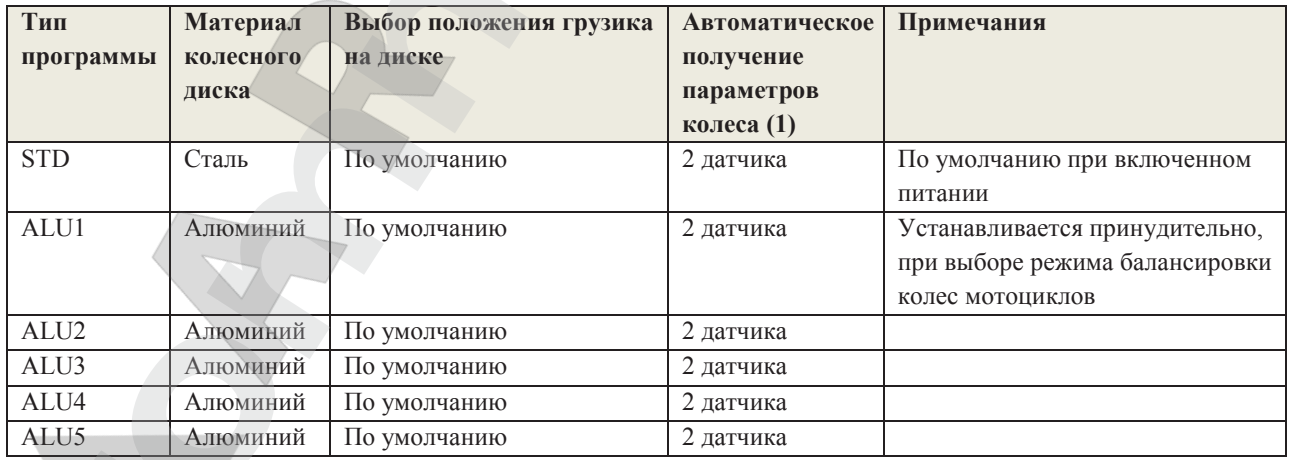

#### **Таблица T14.1: Доступные типы программ**

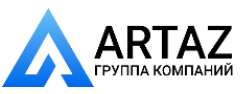

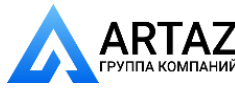

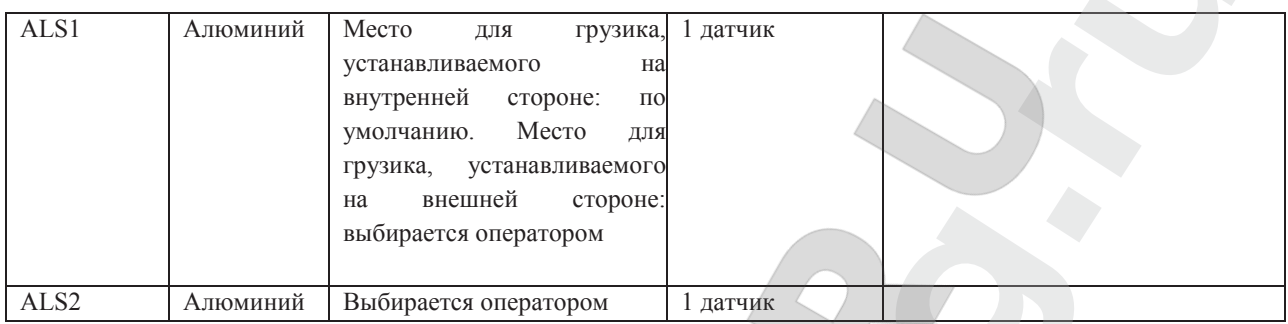

#### **14.1 Тип программ**

Чтобы выбрать программу в стандартном режиме, произведите следующие действия:

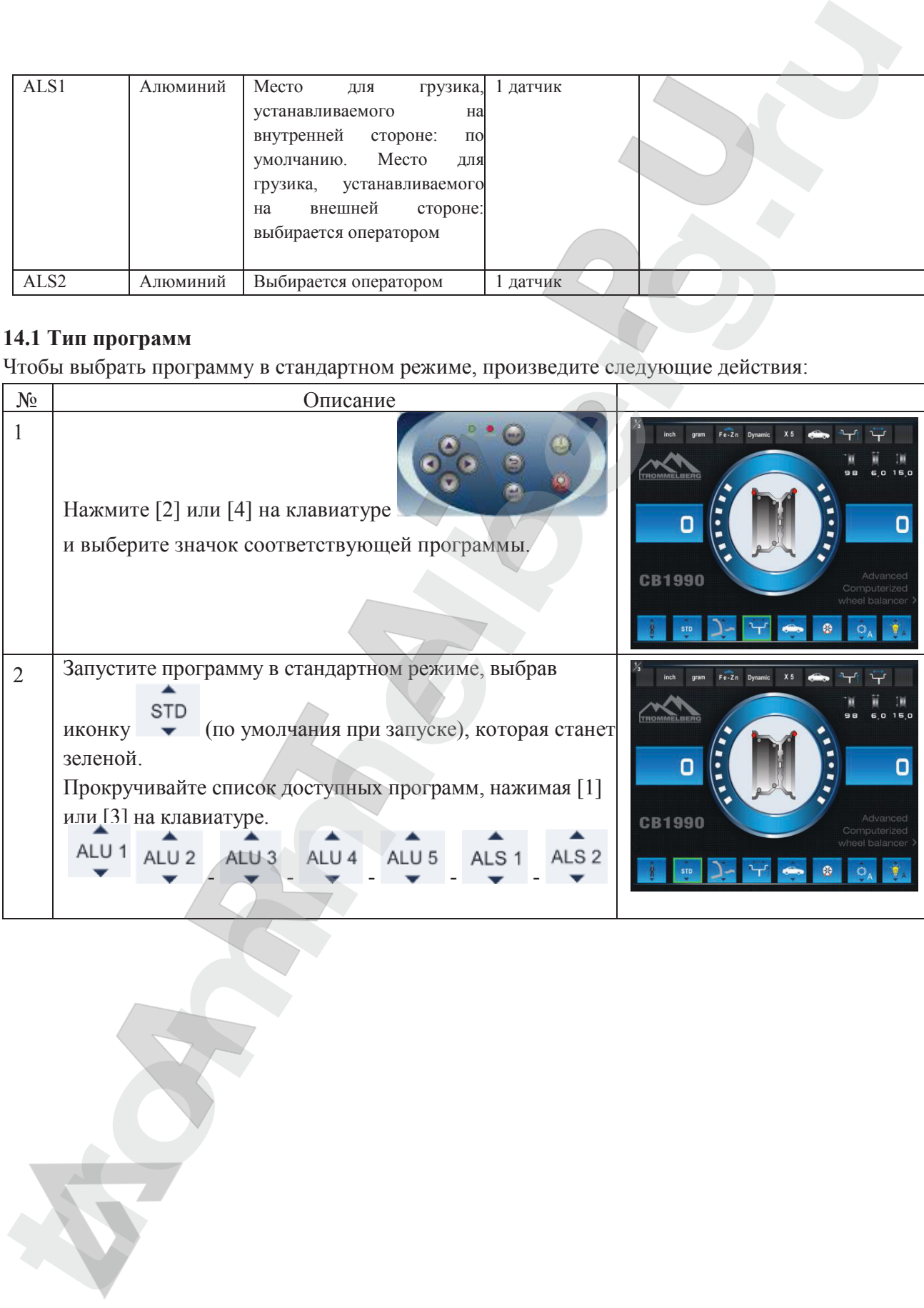

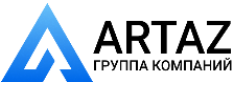

Положение балансировочных грузиков на диске при использовании различных типов программ показано на рисунке F14.1.

# **Рисунок F14.1: Положение балансировочных грузиков на диске при использовании различных типов программ**

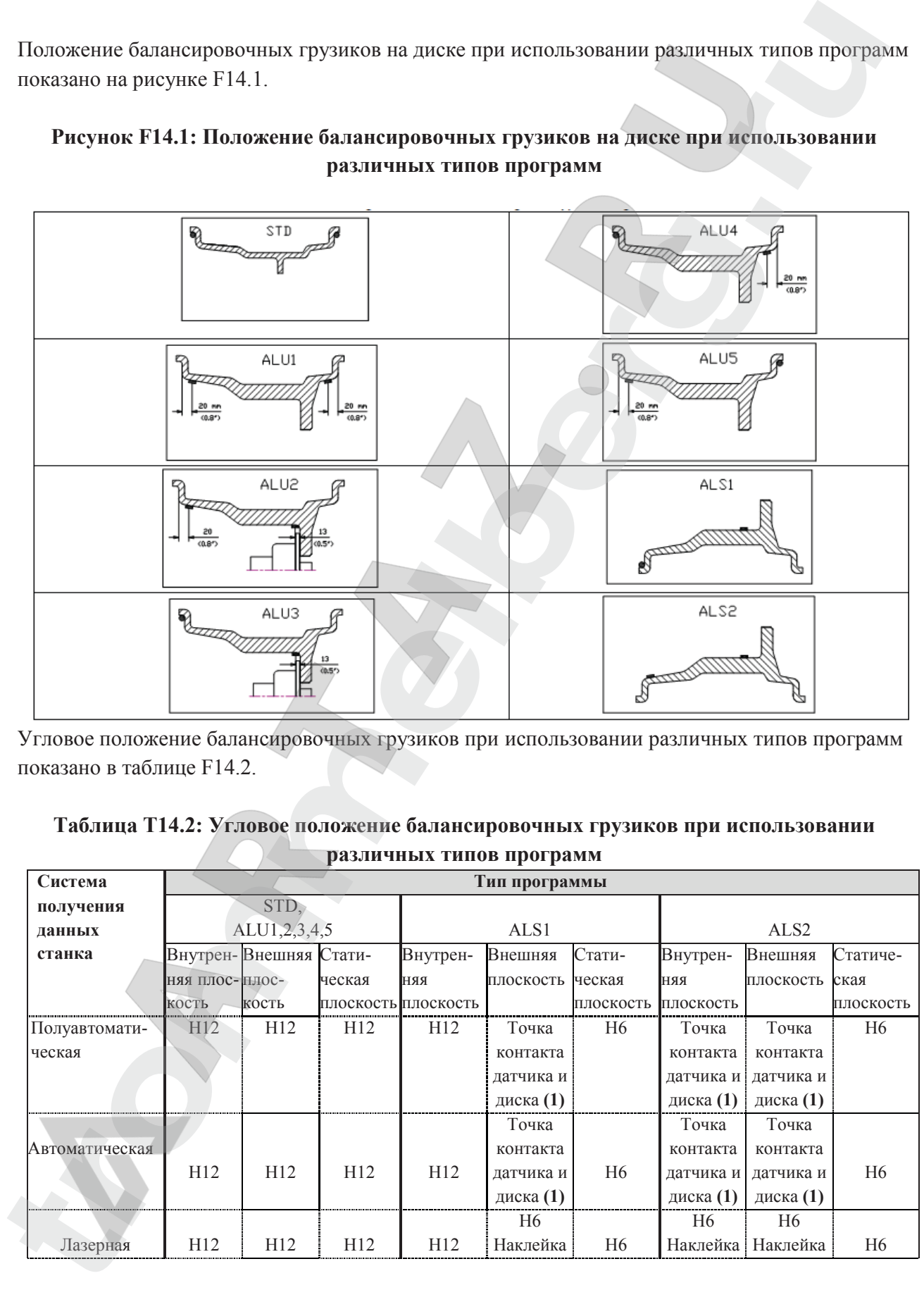

Угловое положение балансировочных грузиков при использовании различных типов программ показано в таблице F14.2.

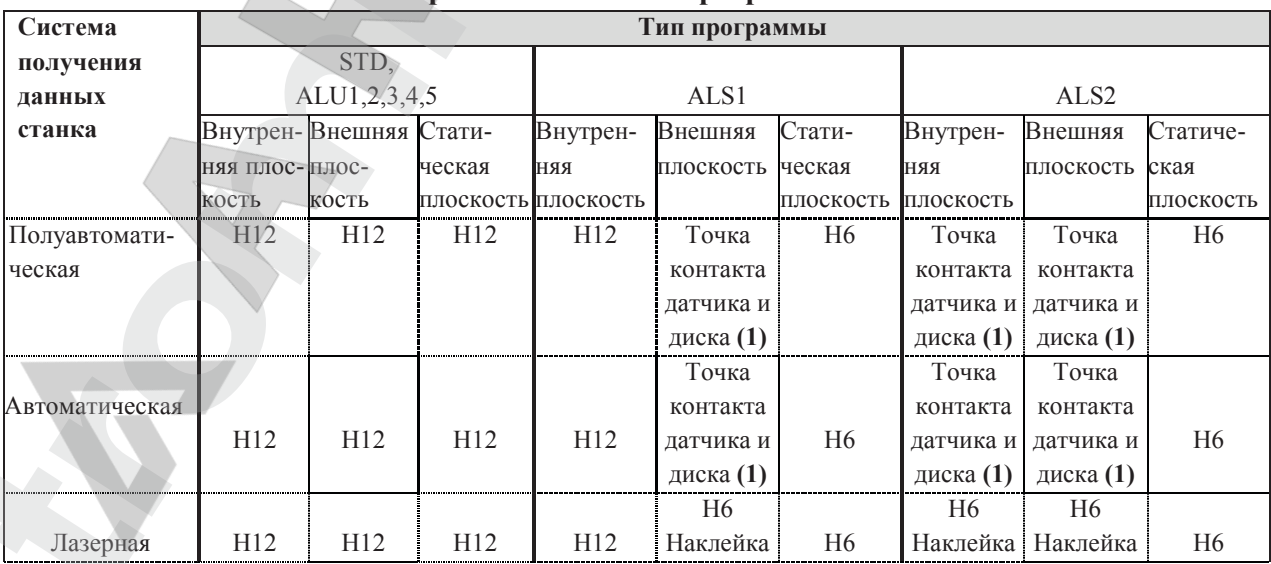

### **Таблица T14.2: Угловое положение балансировочных грузиков при использовании различных типов программ**

Примечание **(1)**: если система получения данных будет отключена, угловое положение грузиков будет в положении на 6 часов.

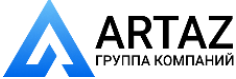

В таблице T15.2 символ "H12" указывает, что угловое положение грузика - на 12 часов, в то время как символ "H6" указывает, что угловое положение грузика - на 6 часов. Системы получения данных разделяются на следующие виды:

- Полуавтоматическая: когда данные о расстоянии и диаметре автоматически получаются станком с помощью датчика расстояния/диаметра, в то время как данные по ширине должны вводиться оператором вручную;
- Автоматическая: когда все данные о диске автоматически получаются станком с помощью двух датчиков.

# **14.2. Типы колёс**

Станок позволяет выбирать между тремя различными типами колёс, указанными в таблице T14.3.

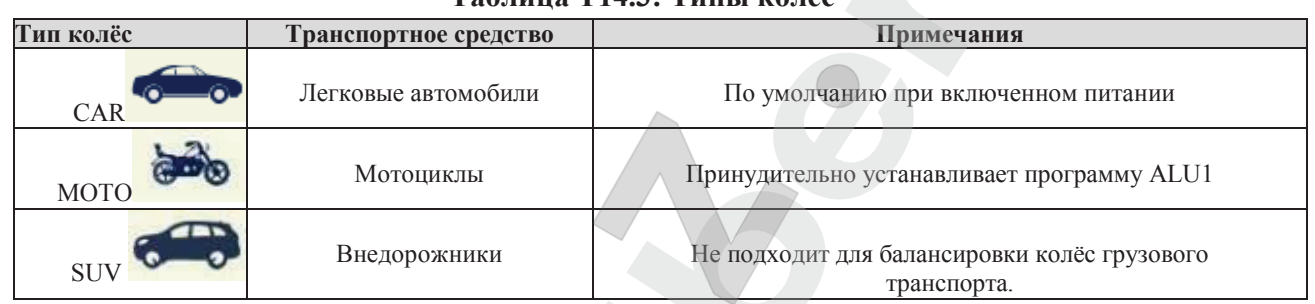

#### **Таблица T14.3: Типы колес**

Чтобы выбрать определённый тип колёс, произведите следующие действия:

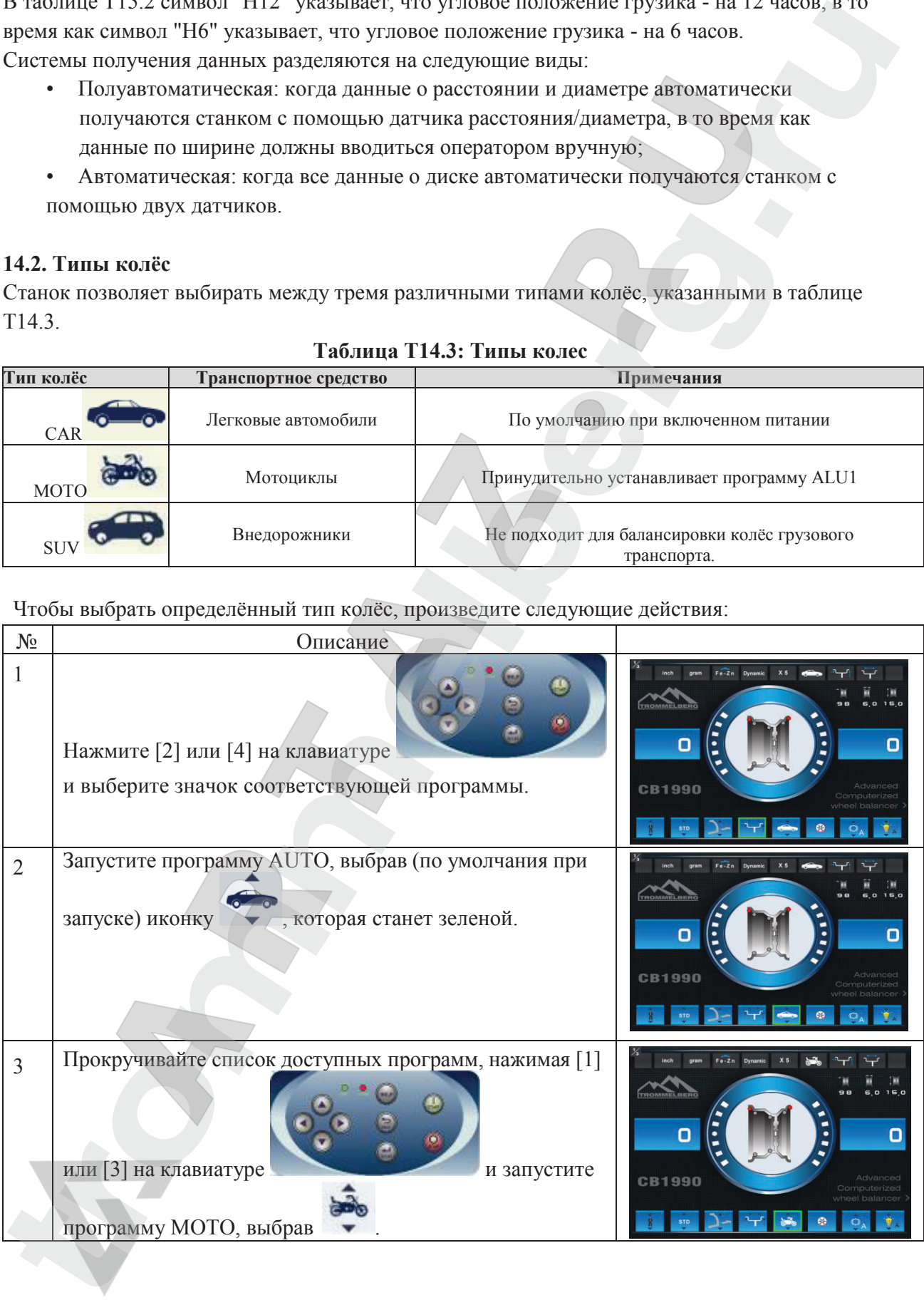

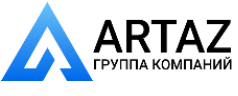

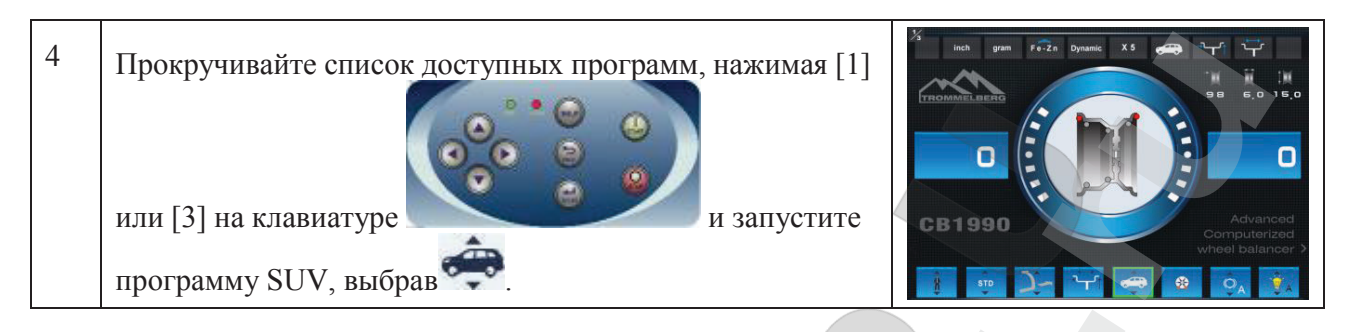

# 14.2.1. Колеса легковых автомобилей (CAR)

Выбор колес легковых автомобилей (CAR) дает возможность производить их балансировку. Чтобы выбрать тип колёс: колеса легковых автомобилей (CAR), произведите следующие действия:

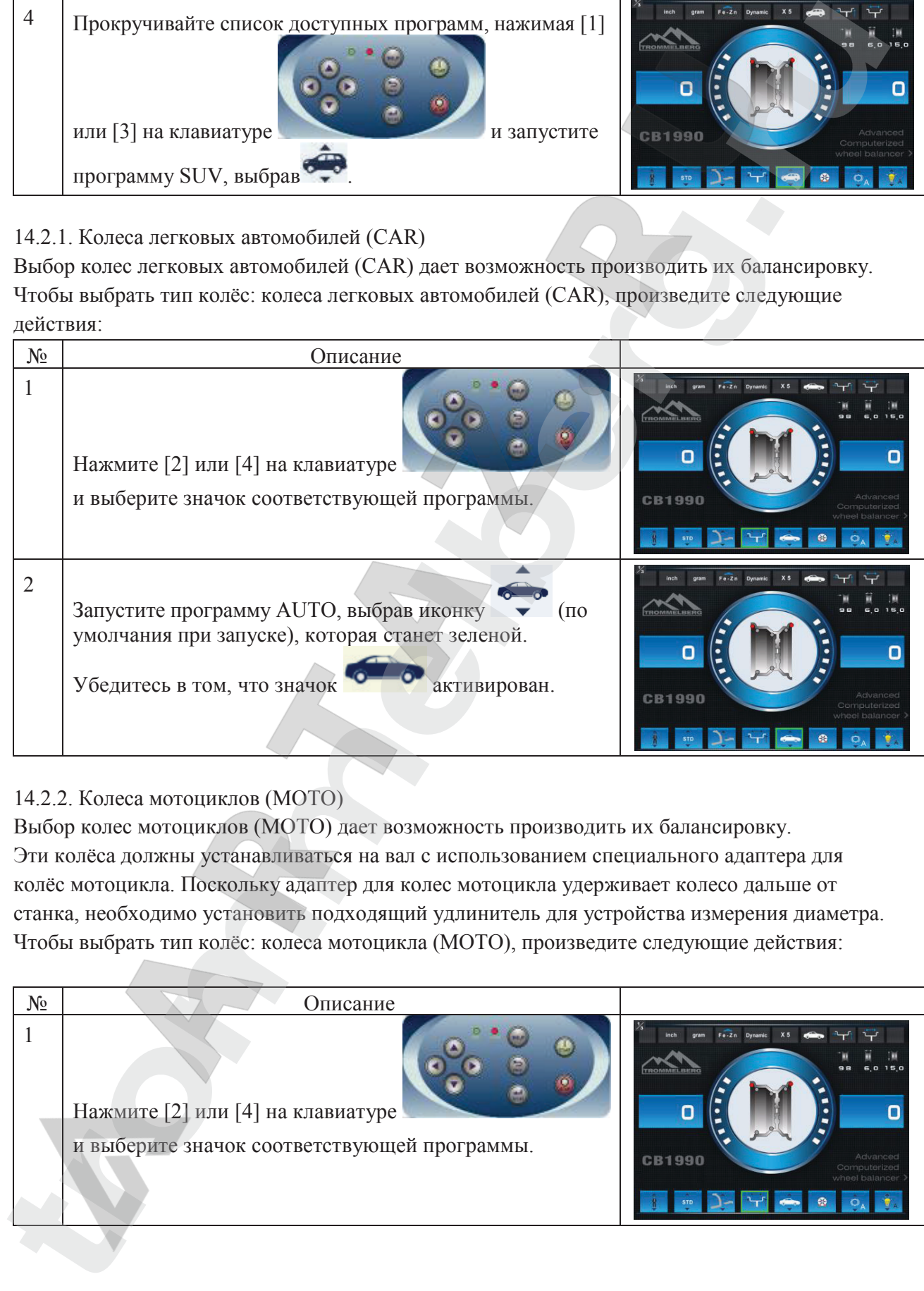

# 14.2.2. Колеса мотоциклов (MOTO)

Выбор колес мотоциклов (MOTO) дает возможность производить их балансировку. Эти колёса должны устанавливаться на вал с использованием специального адаптера для колёс мотоцикла. Поскольку адаптер для колес мотоцикла удерживает колесо дальше от станка, необходимо установить подходящий удлинитель для устройства измерения диаметра. Чтобы выбрать тип колёс: колеса мотоцикла (MOTO), произведите следующие действия:

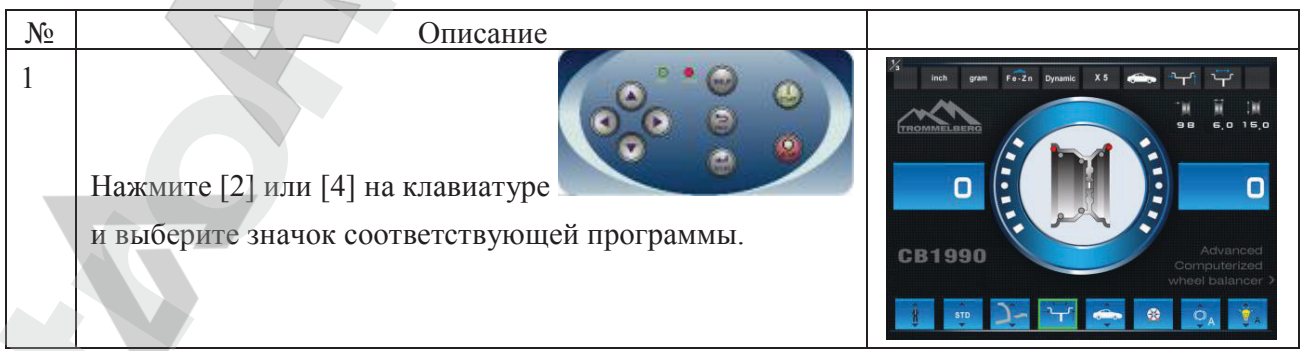

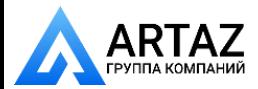

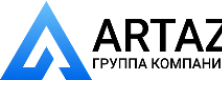

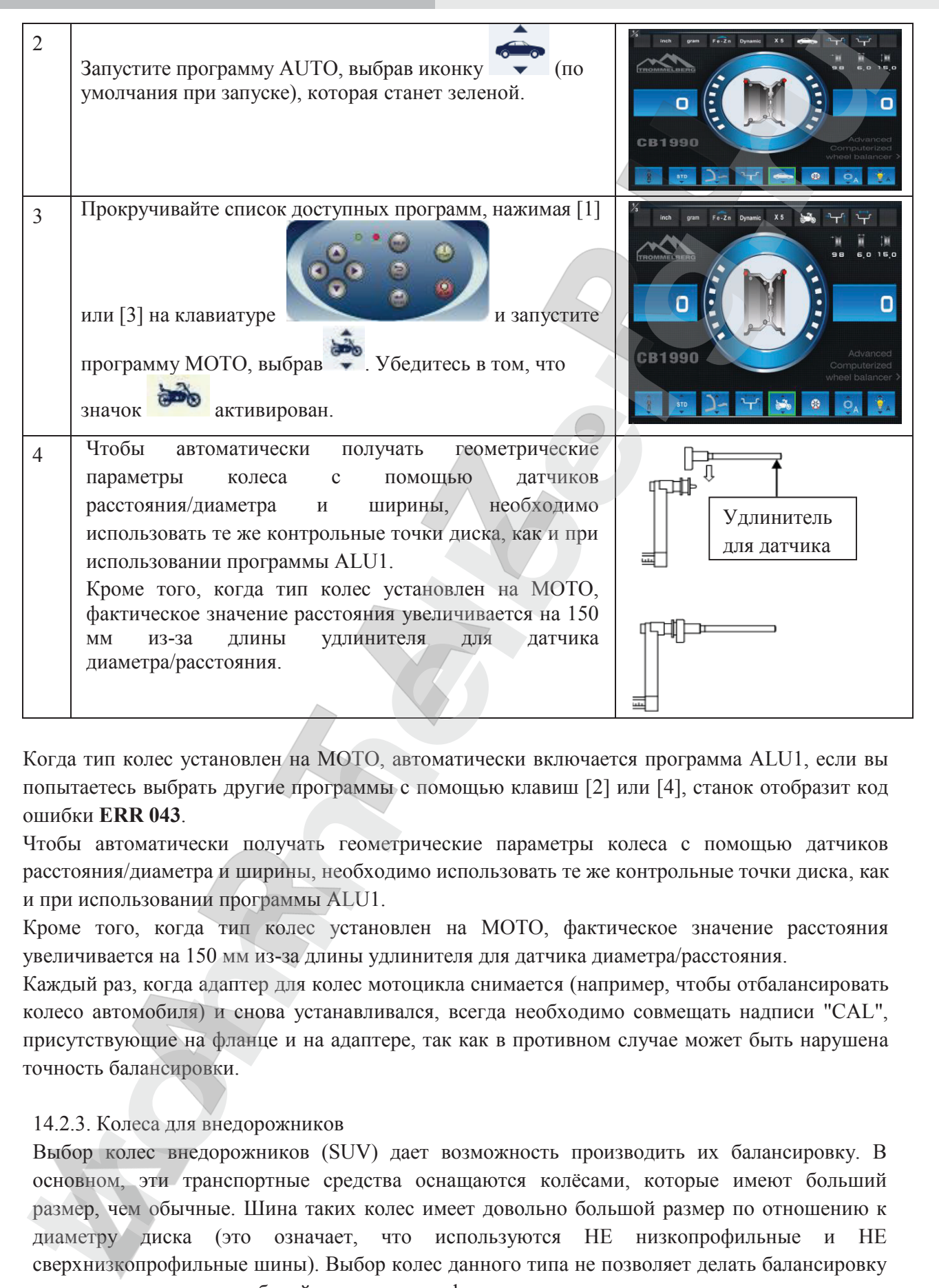

Когда тип колес установлен на MOTO, автоматически включается программа ALU1, если вы попытаетесь выбрать другие программы с помощью клавиш [2] или [4], станок отобразит код ошибки **ERR 043**.

Чтобы автоматически получать геометрические параметры колеса с помощью датчиков расстояния/диаметра и ширины, необходимо использовать те же контрольные точки диска, как и при использовании программы ALU1.

Кроме того, когда тип колес установлен на MOTO, фактическое значение расстояния увеличивается на 150 мм из-за длины удлинителя для датчика диаметра/расстояния.

Каждый раз, когда адаптер для колес мотоцикла снимается (например, чтобы отбалансировать колесо автомобиля) и снова устанавливался, всегда необходимо совмещать надписи "CAL", присутствующие на фланце и на адаптере, так как в противном случае может быть нарушена точность балансировки.

#### 14.2.3. Колеса для внедорожников

Выбор колес внедорожников (SUV) дает возможность производить их балансировку. В основном, эти транспортные средства оснащаются колёсами, которые имеют больший размер, чем обычные. Шина таких колес имеет довольно большой размер по отношению к диаметру диска (это означает, что используются НЕ низкопрофильные и НЕ сверхнизкопрофильные шины). Выбор колес данного типа не позволяет делать балансировку колес грузовых автомобилей, так как профили их дисков значительно отличаются от

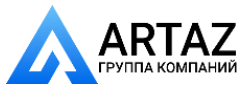

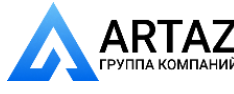

профилей дисков внедорожников.

#### Чтобы выбрать тип колёс: колеса внедорожников (SUV), произведите следующие действия:

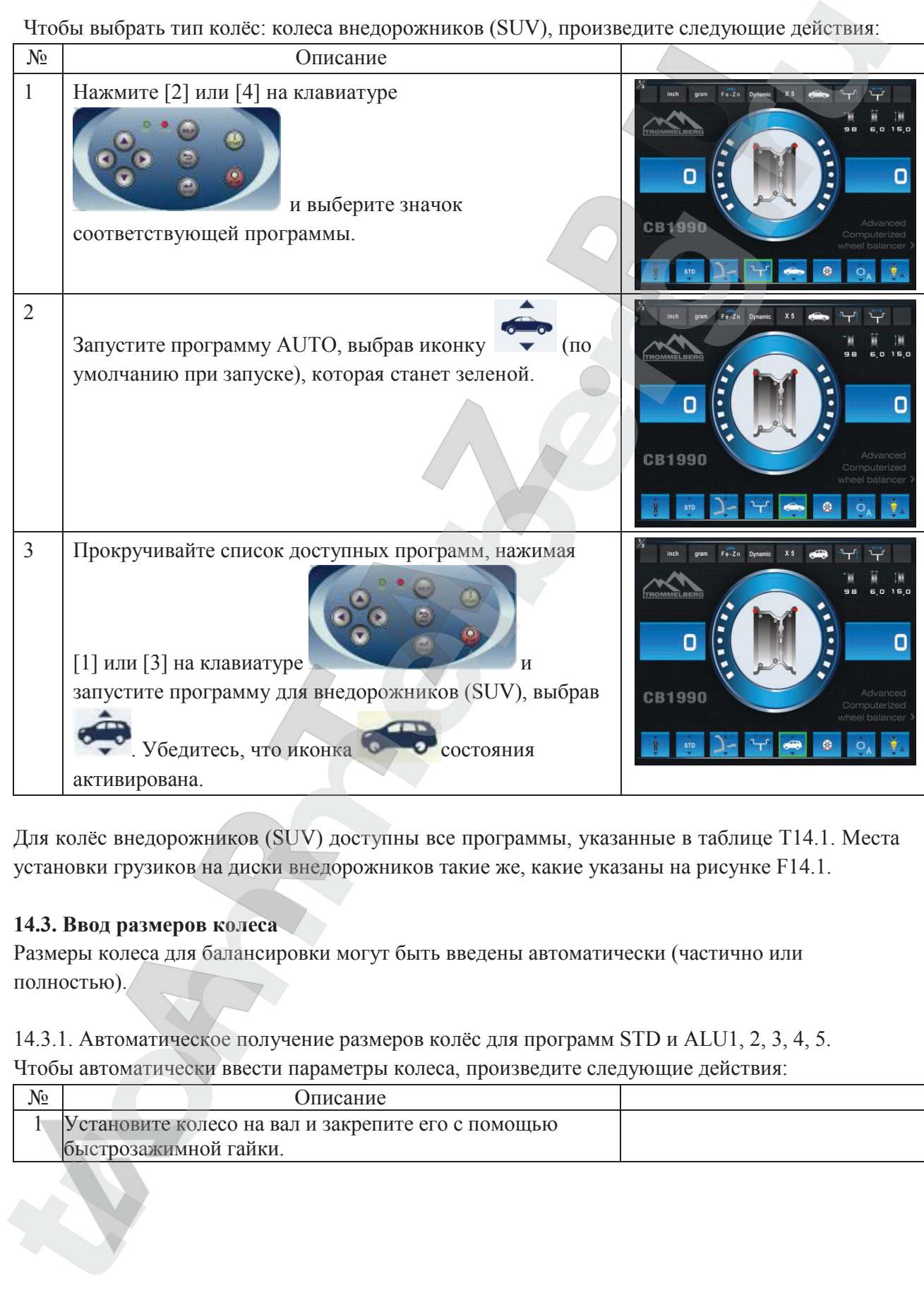

Для колёс внедорожников (SUV) доступны все программы, указанные в таблице T14.1. Места установки грузиков на диски внедорожников такие же, какие указаны на рисунке F14.1.

#### **14.3. Ввод размеров колеса**

Размеры колеса для балансировки могут быть введены автоматически (частично или полностью).

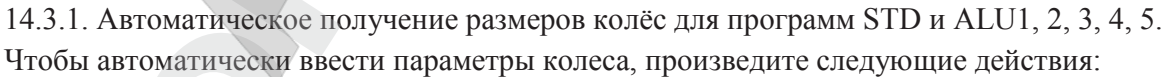

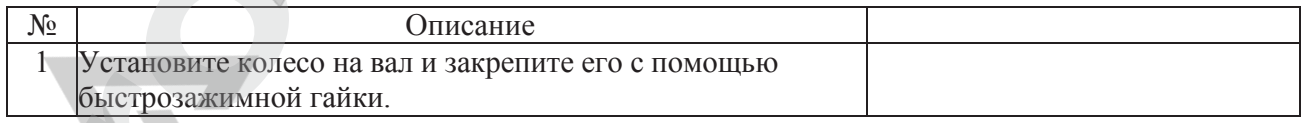

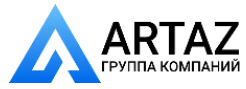

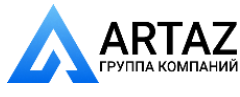

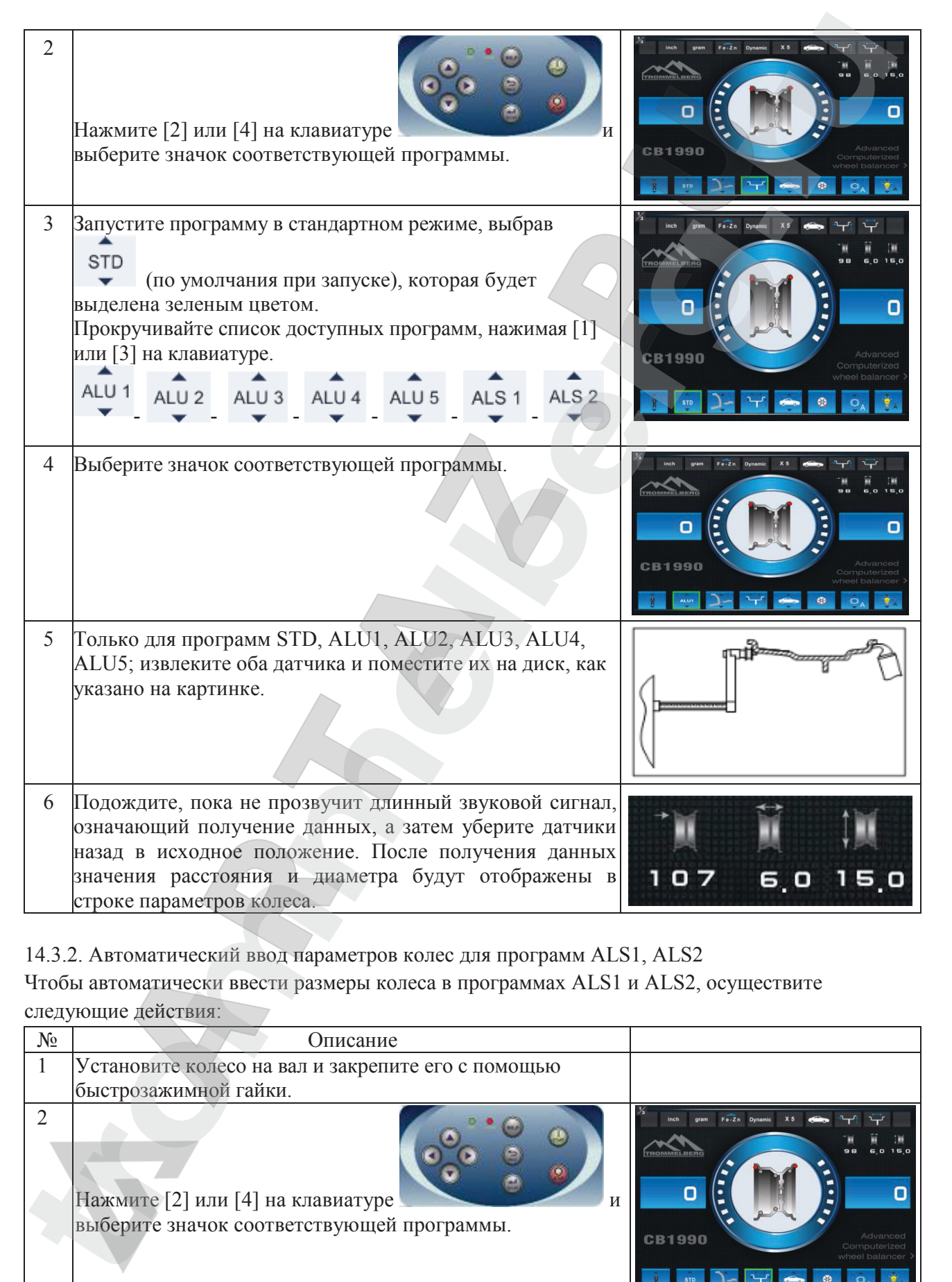

14.3.2. Автоматический ввод параметров колес для программ ALS1, ALS2 Чтобы автоматически ввести размеры колеса в программах ALS1 и ALS2, осуществите

следующие действия:

![](_page_25_Picture_162.jpeg)

![](_page_25_Picture_7.jpeg)

![](_page_26_Picture_0.jpeg)

![](_page_26_Picture_3.jpeg)

![](_page_26_Picture_4.jpeg)

![](_page_27_Picture_2.jpeg)

# **14.4. Использование специальных программ ALS1 и ALS2 для алюминиевых колёс**

Станок имеет две специальные программы для колёс с легкосплавными дисками - ALS1 и ALS2.

Эти две программы отличаются от стандартных программ для алюминиевых колёс (ALU1 - ALU5), так как дают оператору возможность выбора места установки грузиков. Это позволяет производить балансировку алюминиевых колёс, имеющих сложную форму, устанавливая грузики в выбранных местах. Произвести балансировку, используя стандартную программу, когда грузики наносятся в определенных местах, выбранных программой, с такими дисками трудно. Различие между программами ALS1 и ALS2 состоит в том, что в программе ALS1 пользователь может свободно выбирать положения установки внешних грузиков, а в программе ALS2 пользователь может свободно выбирать положения и внутренних, и внешних грузиков.

Программы ALS1 и ALS2 используют только датчик расстояния/диаметра для получения данных плоскостей балансировки, выбранных пользователем. Датчик ширины не используется.

Использование программ ALS1 и ALS2 делится на три части:

- Получение данных плоскостей балансировки (см. параграф 14.3.2);
- Вращение;
- Поиск мест установки балансировочных грузиков.

14.4.1. Балансировочное вращение

![](_page_27_Picture_12.jpeg)

![](_page_28_Picture_0.jpeg)

#### Чтобы выполнить балансировочное вращение, осуществите следующие действия:

![](_page_28_Picture_208.jpeg)

#### 14.4.2. Поиск плоскостей балансировки

Целью поиска балансировочных плоскостей является нахождение плоскостей балансировки, которые были ранее выбраны оператором для нанесения балансировочных грузиков.

Осуществите следующие действия:

![](_page_28_Picture_209.jpeg)

![](_page_28_Picture_9.jpeg)

![](_page_29_Picture_0.jpeg)

![](_page_29_Picture_197.jpeg)

# **15. ОПТИМИЗАЦИЯ**

Программа оптимизации используется, чтобы максимально уменьшить количество балансировочных грузиков, устанавливаемых на диск, компенсируя дисбаланс диска дисбалансом шины. Таким образом, рекомендуется использовать эту программу, когда на колесо требуется установить тяжелые балансировочные грузики.

Чтобы войти в программу оптимизации, произведите следующие действия:

![](_page_29_Picture_198.jpeg)

![](_page_29_Picture_8.jpeg)

![](_page_30_Picture_0.jpeg)

![](_page_30_Picture_151.jpeg)

![](_page_30_Picture_4.jpeg)

![](_page_31_Picture_0.jpeg)

![](_page_31_Picture_152.jpeg)

#### **16. ПРОГРАММА «СКРЫТЫЕ ГРУЗИКИ»**

Эта программа позволяет разделить внешний грузик "Pe" на два грузика W1, и W2 (обладающие меньшим весом, чем изначальный внешний грузик W), устанавливаемых в двух любых выбранных оператором местах.

Два грузика W1 и W2 должны образовывать максимальный угол, равный 120°, включая положение изначального грузика "Pe", как показано на рисунке F16.1.

**Рисунок F16.1: Программа "Скрытые грузики": допустимые и недопустимые условия применения содержатся в этом примере, где указан внешний балансировочный грузик Pe, установленный на 12 часов (H12). Также он может устанавливаться на 6 часов (H6) или на 3 часа (H3): смотрите описание процедуры.**

![](_page_31_Figure_8.jpeg)

Программа "Скрытые грузики" используется для колес с легкосплавными дисками, когда:

• Вы хотите спрятать внешний грузик за двумя спицами для обеспечения лучшего внешнего вида;

• Положение установки внешнего грузика приходится на спицу диска, что исключает установку одного грузика.

*ПРИМЕЧАНИЕ: Эта программа может использоваться с любой программой балансировки и любым типом колёс. Она также может использоваться для разделения статического грузика на два отдельных грузика (особенно полезно при балансировке колес мотоциклов).*

Чтобы войти в программу «Скрытые грузики», произведите следующие действия:

![](_page_31_Picture_14.jpeg)

![](_page_32_Picture_1.jpeg)

![](_page_32_Picture_144.jpeg)

![](_page_32_Picture_4.jpeg)

![](_page_33_Picture_1.jpeg)

![](_page_33_Picture_159.jpeg)

# **17. ВТОРОЙ ОПЕРАТОР**

Станок имеет две отдельные памяти, что позволяет работать двум операторам одновременно с различными настройками.

Эта функция позволяет быстрее выполнять работу в мастерской. Например, пока один оператор занят снятием или установкой шины, другой оператор может использовать станок для выполнения балансировки, и наоборот.

В этом руководстве два оператора обозначены, как *оператор 1* и *оператор 2*.

Когда оператор 1 уже выполнил необходимые процедуры на станке или занимается другими операциями, оператор 2 может работать на станке, используя настройки для типа колёс, с которым он работает сам, не сбрасывая настройки, введённые оператором 1.

Когда станок включается, обе памяти системы по умолчанию имеют одни и те же параметры.

Для выбора программы «Два оператора», произведите следующие действия:

![](_page_33_Picture_160.jpeg)

![](_page_33_Picture_12.jpeg)

![](_page_34_Picture_0.jpeg)

![](_page_34_Picture_3.jpeg)

# **18. СЕРВИСНЫЕ ПРОГРАММЫ**

Сервисные программы доступны только в стандартном режиме.

#### **18.1. Настройка минимальной отображаемой величины дисбаланса**

Станок имеет два варианта минимальной отображаемой величины дисбаланса. Варианты минимальной отображаемой величины дисбаланса: Х1 (округление до 1) и Х5 (округление до 5). Минимальная отображаемая величина дисбаланса различается в зависимости от единицы веса, указанной в таблице T18.1.

| Установленная<br>минимальная<br>отображаемая | Единица<br>измерения<br>дисбаланса | <b>Минимальная</b><br>отображаемая<br>величина | Примечания                                      |
|----------------------------------------------|------------------------------------|------------------------------------------------|-------------------------------------------------|
| величина                                     |                                    | дисбаланса                                     |                                                 |
| дисбаланса                                   |                                    |                                                |                                                 |
| X1                                           | раммы                              | грамм                                          |                                                 |
| (округление до 1)                            | Унции                              | $0.1$ унции                                    |                                                 |
| X5                                           | раммы                              | 5 грамм                                        | Минимальная отображаемая величина дисбаланса X5 |
| (округление до 5)                            | Унции                              | $0.25$ унции                                   | установлена по умолчанию при запуске            |
|                                              |                                    |                                                | оборудования.                                   |

**Таблица T18.1: Минимальная отображаемая величина дисбаланса**

![](_page_34_Picture_10.jpeg)

![](_page_35_Picture_0.jpeg)

Для изменения минимальной отображаемой величины дисбаланса, выполните следующие действия:

![](_page_35_Picture_163.jpeg)

# **18.2. Выбор отображения статического дисбаланса**

Для отображения статического дисбаланса, осуществите следующие действия:

![](_page_35_Picture_164.jpeg)

![](_page_35_Picture_8.jpeg)

![](_page_36_Picture_0.jpeg)

![](_page_36_Figure_3.jpeg)

*Примечание: в некоторых случаях статический дисбаланс принудительно устанавливается станком в соответствии с текущими настройками. Например, если включена программа балансировки колес мотоциклов и установленная ширина равна менее 4.5 дюймов, станок автоматически установит отображение статического дисбаланса.*

### **18.3. Электромагнитный тормоз**

Электромагнитный тормоз используется для остановки колеса в любой ситуации, что упрощает проведение некоторых операций, таких как установка или снятие балансировочных грузиков.

Электромагнитный тормоз также используется для автоматической или ручной остановки колеса в точках дисбаланса, описанных в главе 18.5 "Процедура остановки колеса в точках дисбаланса".

![](_page_36_Picture_153.jpeg)

Для включения / выключения электромагнитного тормоза произведите следующие действия:

![](_page_36_Picture_10.jpeg)

![](_page_37_Picture_0.jpeg)

![](_page_37_Picture_3.jpeg)

Электромагнитный тормоз автоматически выключается в следующих случаях:

- Каждый раз при запуске балансировочного вращения;
- Каждый раз при выполнении процедуры остановки колеса (остановка колеса в точке дисбаланса) на низкой скорости;
- Через одну минуту непрерывного торможения (во избежание перегрева самого тормоза).

Электромагнитный тормоз может использоваться вручную только в стандартном режиме. Он не может использоваться в сервисном режиме. Примечание: Когда защитный кожух поднят, нажмите [9] для активации прямого управления оператором функцией торможения (заблокировано / разблокировано).

#### **18.4. Подсветка**

Подсветка является достаточно полезной функцией, так как освещает внутреннюю часть диска колеса. Для включения / выключения подсветки, произведите следующие действия:

![](_page_37_Picture_164.jpeg)

![](_page_37_Picture_12.jpeg)

Подсветка также автоматически управляется станком, который включает ее в следующих случаях:

• Когда выдвинут датчик расстояния / диаметра;

- После остановки колеса в точке дисбаланса (процедура остановки колеса), которая
- устанавливает колесо в необходимое положение для установки внутреннего грузика;
- Когда колесо, путем ручной прокрутки, устанавливается в положение установки

внутреннего грузика. Примечание: в обычном режиме вы можете зайти в меню быстрого доступа для управления подсветкой: нажмите [7], а затем нажимайте [2] или [3] (Вкл/Выкл).

#### **18.5. Процедура остановки колеса в точке дисбаланса**

Станки, оснащённые электромагнитным тормозом, могут автоматически останавливать колесо в первой точке дисбаланса, обнаруженной во время вращения. Эта функция останавливает колесо в положение установки балансировочного грузика, что позволяет увеличить скорость работы и производительность.

![](_page_38_Picture_266.jpeg)

#### **Таблица T18.2: Типы доступных процедур остановки колёс**

#### 18.5.1. Процедура автоматической остановки колеса

Во время процедуры автоматической остановки колёс станок будет измерять скорость вращения вала во время торможения при завершении балансировочного вращения, и, когда определённое значение будет достигнуто, торможение будет прекращено, и колесо продолжит свободно вращаться по инерции. Когда скорость будет достаточно низкой, станок подождет прохождения колеса через одну из угловых точек дисбаланса, после чего, электромагнитный тормоз будет включен.

*Примечание: в целях безопасности оператора, процедура остановки колёс не будет запускаться, когда происходит работа с колесами мотоциклов.*

#### 18.5.2. Процедура остановки колеса на низкой скорости

Процедура остановки колеса на низкой скорости происходит после того, как вращение колеса было произведено, и колесо остановилось. Если оператор нажмет клавишу [8] "Старт" при открытом защитном кожухе, станок немного раскрутит вал, и затем позволит ему вращаться по инерции. Когда скорость будет достаточно низкой, станок подождет прохождения колеса

![](_page_38_Picture_17.jpeg)

![](_page_39_Picture_1.jpeg)

через одну из угловых точек дисбаланса, после чего, электромагнитный тормоз будет включен.

*Примечание: в целях безопасности оператора, процедура остановки колёс не будет запускаться, когда происходит работа с колесами мотоциклов.*

#### 18.5.3. Процедура ручной остановки колеса

В этом режиме процедура остановки колёс приводится в действие ручным раскручиванием колеса при поднятом защитном кожухе. При прохождении колеса через угловую точку дисбаланса станок включает электромагнитный тормоз.

Точность углового позиционирования зависит от многих факторов. К самым важным факторам относятся: размеры колеса и его вес, регулировка электромагнитного тормоза, температуры, натяжения ремня. Во всех случаях учитывайте следующее:

• Если электромагнитный тормоз отключён, процедура остановки колёс не будет запущена ни в одном из трёх режимов;

• Если скорость вращения резко снижается из-за инерции колеса во время автоматической процедуры остановки колёс или во время процедуры остановки колеса при низкой скорости (например, из-за чрезмерного трения вращающихся механических деталей), станок включит дополнительный разгон самого колеса, чтобы достичь первой угловой точки дисбаланса. Если, несмотря на это, колесо не достигает такой точки, процедура остановки колёс прерывается через 5 секунд, и станок отображает код ошибки **ERR 042**;

• Когда вы используете ручную процедуру остановки колёс, точность балансировки будет также зависеть от скорости, с которой оператор вращает колесо: чрезмерно высокая или низкая скорость уменьшает точность.

# **18.6. Выбор единиц измерения: граммы / унции**

Для изменения текущей единицы измерения, выполните следующие действия:

![](_page_39_Picture_177.jpeg)

![](_page_39_Picture_14.jpeg)

![](_page_40_Picture_0.jpeg)

![](_page_40_Picture_143.jpeg)

# **18.7. Выбор единиц измерения: дюймы/миллиметры**

Для изменения текущей единицы измерения параметров колеса, выполните следующие действия:

![](_page_40_Picture_144.jpeg)

![](_page_40_Picture_7.jpeg)

# **18.8. Выбор материала балансировочных грузиков: Fe/Zn или Pb**

Выбор типа материала слегка изменяет результаты балансировки, потому что железо и цинк легче свинца, и, следовательно, грузики из этих материалов больше по размеру. Станок учитывает эти различия при расчёте дисбаланса.

![](_page_41_Picture_174.jpeg)

# **Таблица T18.3: Материалы балансировочных грузиков**

Для изменения материала используемых балансировочных грузиков осуществите следующие действия:

![](_page_41_Picture_175.jpeg)

![](_page_41_Picture_8.jpeg)

![](_page_42_Picture_2.jpeg)

Сигнал ошибки всегда сопровождается тройным звуковым сигналом, указывая, что машина не может выполнить команду, данную оператором, или, что во время работы были встречены условия, которые препятствуют продолжению текущего действия. Станок сообщает об условиях ошибки, отображая краткое описание причины ошибки. Список кодов ошибок и их краткие описания приводятся в таблице T19.1.

![](_page_42_Picture_262.jpeg)

#### **Таблица T19.1: Коды ошибок**

![](_page_42_Picture_6.jpeg)

![](_page_43_Picture_0.jpeg)

![](_page_43_Picture_296.jpeg)

![](_page_43_Picture_4.jpeg)

![](_page_44_Picture_0.jpeg)

![](_page_44_Picture_265.jpeg)

(1) Выйти из сообщения с кодом ошибки можно следующими способами:

![](_page_44_Picture_266.jpeg)

![](_page_44_Picture_6.jpeg)

#### **19.1. Акустические сигналы**

Станок издает различные акустические сигналы в зависимости от своего состояния. Акустические сигналы перечислены в таблице T19.2.

![](_page_45_Picture_252.jpeg)

![](_page_45_Picture_253.jpeg)

Акустический сигнал также можно услышать в течение примерно двух секунд при запуске станка, что позволяет оператору убедиться в работоспособность звукового устройства (зуммера).

![](_page_45_Picture_8.jpeg)

# **20. СРЕДСТВА ПОЖАРОТУШЕНИЯ**

![](_page_46_Picture_128.jpeg)

**ДА\*: Может использоваться в отсутствие более подходящих средств или для тушения небольшого возгорания.**

Информация общего характера, содержащаяся в таблице, может быть использована только в качестве справки. Ответственность за пригодность огнетушителя несет производитель данного средства пожаротушения. Ознакомьтесь с информацией на этикетке устройства.

![](_page_46_Picture_7.jpeg)

![](_page_47_Picture_0.jpeg)

**www.trommelberg.ru www.trommelberg.com**

![](_page_47_Picture_4.jpeg)